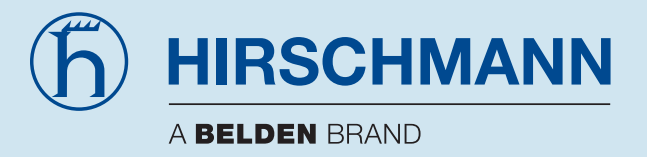

# **Handbuch PROFIBUS Rail Repeater OZD Profi 12M G12 ... PRO**

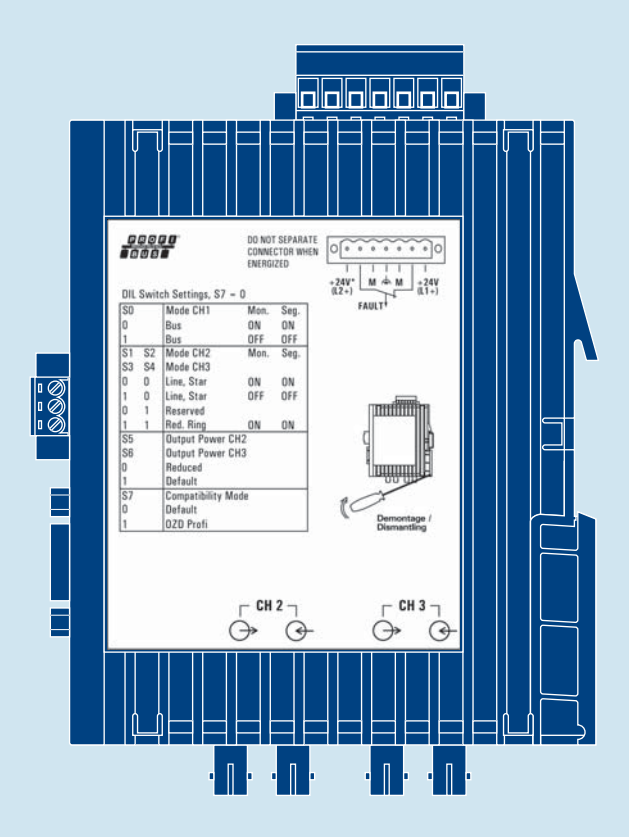

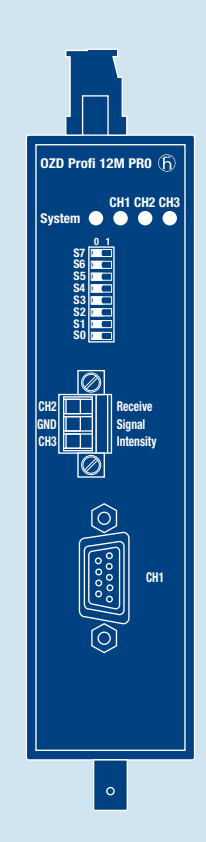

#### **Bestellnummern**

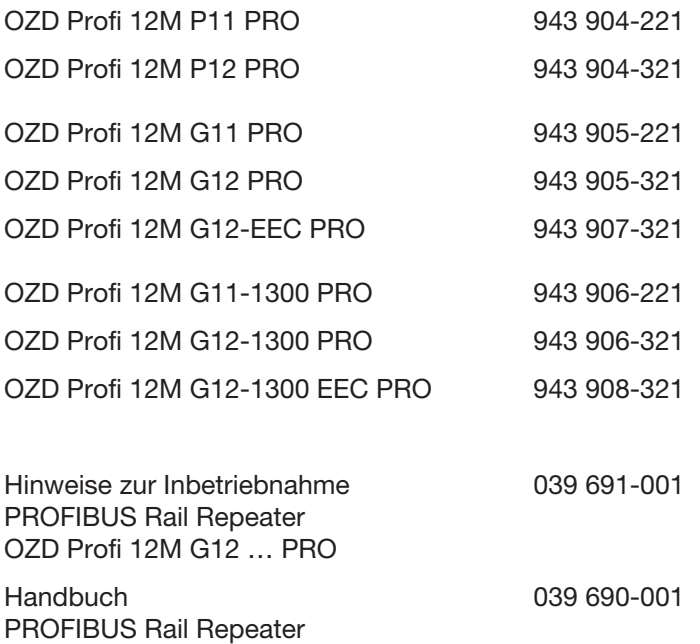

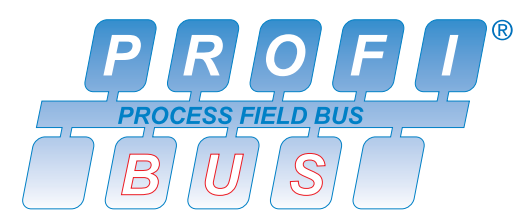

OZD Profi 12M G12 … PRO

Beschreibungen und Betriebsanleitungen sind urheberrechtlich geschützt. Alle Rechte bleiben vorbehalten.

Das Kopieren, Vervielfältigen, Übersetzen, Umsetzen in irgendein elektronisches Medium oder maschinell lesbare Form im Ganzen oder in Teilen ist nicht gestattet.

Diese Beschreibung und Betriebsanleitung wurde von Hirschmann Automation and Control GmbH nach bestem Wissen erstellt. Hirschmann behält sich das Recht vor, den Inhalt dieser Beschreibung und Betriebsanleitung ohne Ankündigung zu ändern. Hirschmann kann keine Garantie oder Gewährleistung hinsichtlich der Richtigkeit oder Genauigkeit der Angaben in dieser Beschreibung und Betriebsanleitung geben.

Hirschmann haftet in keinem Fall für irgendwelche Schäden, die in irgend einem Zusam men hang mit der Nutzung der PROFIBUS-Repeater OZD Profi 12M … entstehen.

© 2014 Hirschmann Automation and Control GmbH

Die Nennung von geschützten Warenzeichen in dieser Beschreibung und Betriebsanleitung berechtigt auch ohne besondere Kennzeichnung nicht zu der Annahme, daß solche Namen im Sinne der Warenzeichenund Markenschutz-Gesetzgebung als frei zu betrachten wären und daher von jedermann benutzt werden dürften.

Die jeweils neueste Version dieses Handbuches finden Sie im Internet auf den Hirschmann-Produktseiten (www.hirschmann.com).

# **Inhalt**

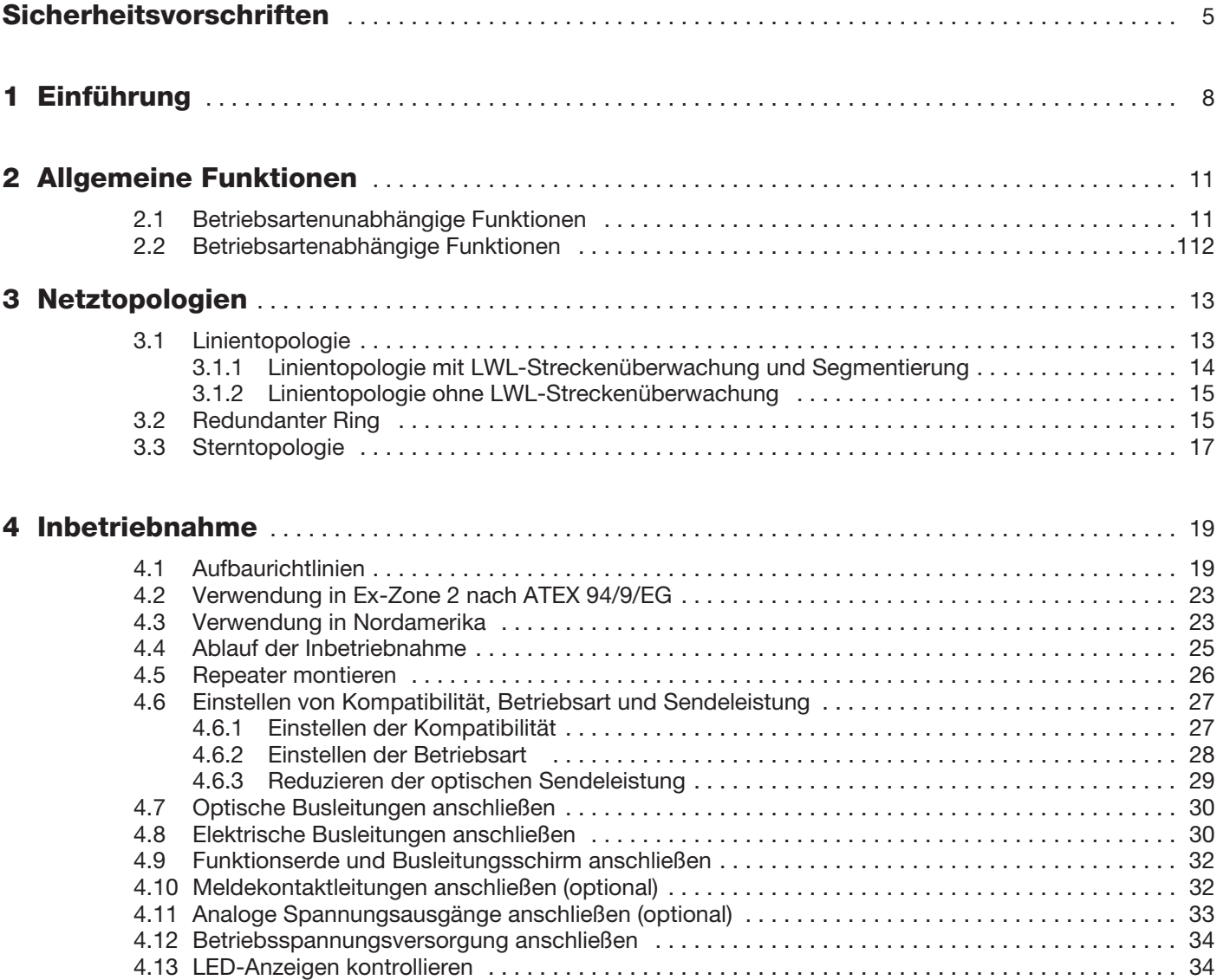

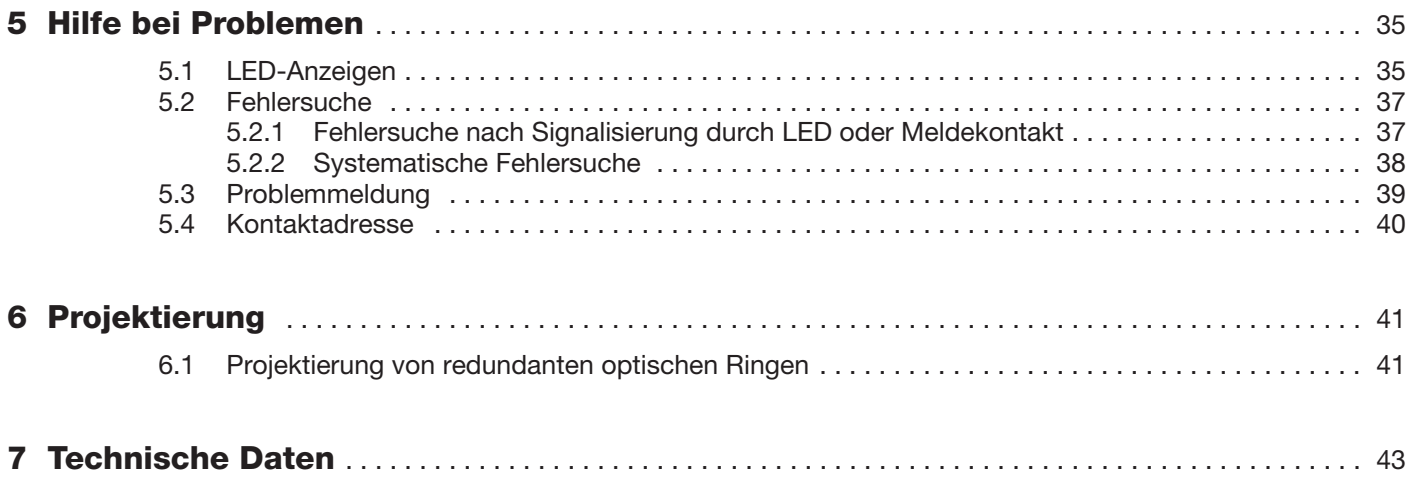

# **Sicherheitstechnische Hinweise**

Dieses Handbuch enthält Hinweise, die Sie zu Ihrer persönlichen Sicherheit, sowie zur Vermeidung von Sachschäden beachten müssen. Die Hinweise sind durch ein Warndreieck hervorgehoben und je nach Gefährdungsgrad folgendermaßen dargestellt:

**A Gefahr!**<br>
bedeutet, dass Tod, schwere Körperverletzung oder erheblicher Sach schaden eintreten **werden**, wenn die entsprechenden Vorsichtsmaßnahmen nicht getroffen werden.

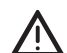

#### z **Warnung!**

bedeutet, dass Tod, schwere Körperverletzung oder erheblicher Sach schaden eintreten **können**, wenn die entsprechenden Vorsichtsmaßnahmen nicht getroffen werden.

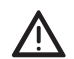

**1 Vorsicht!**<br>
bedeutet, dass eine leichte Körperverletzung oder ein Sachschaden eintreten können, wenn die entsprechenden Vorsichtsmaßnahmen nicht getroffen werden.

#### **Hinweis:**

ist eine wichtige Information über das Produkt, die Handhabung des Produktes oder den jeweiligen Teil der Dokumentation, auf den besonders aufmerksam gemacht werden soll.

# **Anforderung an die Qualifikation des Personals**

#### **Hinweis:**

Qualifiziertes Personal im Sinne dieser Betriebsanleitung bzw. der Warnhinweise sind Personen, die mit Aufstellung, Montage, Inbetriebsetzung und Betrieb dieses Produktes vertraut sind und die über die ihrer Tätigkeit entsprechenden Qualifikationen verfügen, wie z.B.:

- Ausbildung oder Unterweisung bzw. Berechtigung, Stromkreise und Geräte bzw. Systeme gemäß den aktuellen Standards der Sicherheitstechnik ein- und auszuschalten, zu erden und zu kennzeichnen;
- Ausbildung oder Unterweisung gemäß den aktuellen Standards der Sicherheitstechnik in Pflege und Gebrauch angemessener Sicherheitsausrüstungen;
- Schulung in erster Hilfe.

# **Allgemeine Sicherheits vorschriften**

- **Dieses Gerät wird mit Elektrizität betrieben. Beachten** Sie genauestens die in der Betriebsanleitung vorgeschriebenen Sicherheitsanforderungen an die anzulegenden Spannungen!
- **Achten Sie auf die Übereinstimmung der elektrischen** Installation mit lokalen oder nationalen Sicherheitsvorschriften.

#### z **Warnung!**

Bei Nichtbeachten der Warnhinweise können schwere Körperverletzungen und/oder Sachschäden auftreten.

Nur entsprechend qualifiziertes Personal sollte an diesem Gerät oder in dessen Nähe arbeiten. Dieses Personal muss gründlich mit allen Warnungen und Instandhaltungsmaßnahmen gemäß dieser Betriebsanleitung vertraut sein.

Der einwandfreie und sichere Betrieb dieses Gerätes setzt sachgemäßen Transport, fachgerechte Lagerung und Montage sowie sorgfältige Bedienung und Instandhaltung voraus. Nehmen Sie nur unbeschädigte Teile in Betrieb.

Warnung!<br>
Eventuell notwendige Arbeiten an der Elektroinstallation dürfen nur von einer hierfür ausgebildeten Fachkraft durch geführt werden.

**A Warnung!**<br>
LED- oder LASER-Komponenten gemäß IEC 60825-1 (2001): LASER KLASSE 1 - CLASS 1 LASER PRODUCT LICHT EMITTIERENDE DIODE KLASSE 1 - CLASS 1 LED PRODUCT.

# **Bestimmungsgemäßer Gebrauch**

Bitte beachten Sie folgendes:

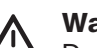

Warnung!<br>Das Gerät darf nur für die im Katalog und in der technischen Beschreibung vorgesehenen Einsatzfälle und nur in Verbindung mit von Hirschmann empfohlenen bzw. zugelassenen Fremdgeräten und -komponenten verwendet werden. Der einwandfreie und sichere Betrieb des Produktes setzt sachge mäßen Transport, sach gemäße Lagerung, Aufstellung und Montage sowie sorgfältige Bedienung und Instandhaltung voraus.

# **Sicherheitshinweise Versorgungsspanung**

**Schalten Sie ein Gerät nur ein, wenn das Gehäuse** verschlossen ist.

Warnung!<br>Die Geräte dürfen nur an die auf dem Typschild aufgedruckte Versorgungsspannung angeschlossen werden.

Die Geräte sind für den Betrieb mit Sicherheitskleinspannung ausgelegt. Entsprechend dürfen an die Versorgungsspannungsanschlüsse sowie an den Meldekontakt nur PELV-Spannungskreise oder wahlweise SELV-Spannungskreise mit den Spannungsbeschränkungen gemäß IEC/EN 60950-1 angeschlossen werden.

- Für den Fall, dass Sie das Modul mit einer Fremdspannung betreiben: Versorgen Sie das System nur mit einer Sicherheitskleinspannung nach IEC/EN 60950-1.

Relevant für Nordamerika:

- $\blacktriangleright$ Das Gerät darf nur an eine Versorgungsspannung der Klasse 2 angeschlossen werden, die den Anforderungen des National Electrical Code, Table 11(b) entspricht. Wenn die Versorgung redundant erfolgt (zwei verschiedene Spannungsquellen), müssen die Versorgungsspannungen zusammen den Anforderungen des National Electrical Code, Table 11(b) entsprechen.
- Nur Kupferdraht/Leiter der Klasse 60/75°C oder 75°C verwenden.

# **Sicherheitshinweise Umgebung**

Warnung!<br>Das Gerät darf nur bei der angegebenen Umgebungstemperatur und bei der angegebenen relativen Luftfeuchtigkeit betrieben werden.

- Wählen Sie den Montageort so, dass die in den Technischen Daten angegebenen klimatischen Grenzwerte eingehalten werden.
- Verwendung nur in einer Umgebung mit Verschmutzungsgrad 2 (IEC 60664-1).

# **Sicherheitshinweis Gehäuse**

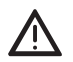

**Marnung!**<br>Das Öffnen des Gehäuses bleibt ausschließlich den von Hirschmann autorisierten Technikern vorbehalten.

# **Zugrundeliegende Normen und Standards**

Die Geräte erfüllen folgende Normen und Standards:

- EN 61000-6-2:2001 Fachgrundnorm Störfestigkeit Industriebereich
- EN 55022:1998 + A1 2000+A2:2003 Funkstöreigenschaften für Einrichtungen der Informationstechnik
- EN 61131-2: Speicherprogrammierbare Steuerungen
- IEC/EN 60825-1 Sicherheit von Lasereinrichtungen
- FCC 47 CFR Part 15:2004 Code of Federal **Regulations**

# **Hinweis zur CE-Kennzeichnung**

7 Die Geräte stimmen mit den Vorschriften der folgenden Europäischen Richtlinie überein:

#### 89/336/EWG

Richtlinie des Rates zur Angleichung der Rechtsvorschriften der Mitgliedstaaten über die elektromagnetische Verträglichkeit (geän dert durch RL 91/263/EWG, 92/31/EWG und 93/68/EWG).

Voraussetzung für die Einhaltung der EMV-Grenzwerte ist die strikte Einhaltung der in der Beschreibung und Betriebs anleitung angegebenen Aufbaurichtlinien.

Die EU-Konformitätserklärung wird gemäß der obengenannten EU-Richtlinien für die zustän digen Behörden zur Verfügung gehalten bei:

Hirschmann Automation and Control GmbH Stuttgarter Strasse 45 - 51 72654 Neckartenzlingen **Deutschland** 

Tel.: +49 (0)1805 14-1538

Das Produkt ist einsetzbar im Wohnbereich (Wohnbereich, Geschäfts- und Gewerbebereiche sowie Klein betriebe) sowie im Industriebereich.

- Störfestigkeit:
- EN 61000-6-2:2001
- Störaussendung: EN 55022:1998+A1:2000+A2:2003 Class A

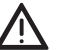

Warnung!<br>
Dies ist eine Einrichtung der Klasse A. Diese Einrichtung kann im Wohnbereich Funkstörungen verursachen; in diesem Fall kann vom Betreiber verlangt werden, angemessene Maßnahmen durchzuführen und dafür aufzukommen.

# **FCC-VORSCHRIFTEN**

Dieses Gerät entspricht Teil 15 der FCC-Vorschriften. Der Betrieb unterliegt den folgenden Bedingungen:

- (1) Dieses Gerät darf keine schädlichen Störeinflüsse erzeugen, und
- (2) dieses Gerät muss alle empfangenen Störeinflüsse tolerieren, einschließlich Störungen, die unerwünschte Einflüsse auf den Betrieb haben können.

**Hinweis:** Es wurde nach entsprechender Prüfung festgestellt, dass dieses Gerät den Anforderungen an ein Digitalgerät der Klasse A gemäß Teil 15 der FCC-Vorschriften entspricht. Diese Anforderungen sind darauf ausgelegt, einen angemessenen Schutz gegen Funkstörungen zu bieten, wenn das Gerät im gewerblichen Bereich eingesetzt wird. Das Gerät erzeugt und verwendet Hochfrequenzen und kann diese auch ausstrahlen, und wenn es nicht entsprechend dieser Betriebsanleitung installiert und benutzt wird, kann es Störungen des Funkverkehrs verursachen. Der Betrieb dieses Gerätes in einem Wohnbereich kann ebenfalls Funkstörungen verursachen; der Benutzer ist in diesem Fall verpflichtet, Funkstörungen auf seine Kosten zu beseitigen.

# **C-Tick**

#### **Australia/New Zealand**

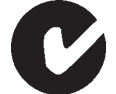

This product meets the requirements of the AS/NZS 3548 standard.

N13320

# **Zulassungen**

#### **cUL508 und CSA C22.2 No. 142-M1987**

Hierzu unbedingt beachten: Kap. 4.3, "Verwendung in Nordamerika", Seite 24.

#### **ISA 12.12.01 (ersetzt UL 1604) und CSA C22.2, No. 213-M1987**

Hazardous Locations Class1 Div 2 Groups A, B, C und D Hierzu unbedingt beachten: Kap. 4.3, "Verwendung in Nordamerika", Seite 23.

#### **ATEX RL 94/9EG Zone 2 3G**

Hierzu unbedingt beachten: Kap. 4.2 "Verwendung in Ex-Zone 2 nach ATEX RL 94/9EG", Seite 23.

#### **Hinweis:**

Für jedes Gerät sind ausschließlich die auf dem Geräte aufkleber ausgewiesenen Zertifizierungen zutreffend.

# **Recycling Hinweis**

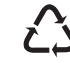

Dieses Produkt ist nach seiner Verwendung entsprechend den aktuellen Entsorgungsvorschriften Ihres Landkreises /Landes /Staates als Elektronikschrott einer geordneten Entsorgung zuzuführen.

# **1 Einführung**

Die PROFIBUS-Repeater

- **OZD Profi 12M P11 PRO,**
- **OZD Profi 12M P12 PRO,**
- **OZD Profi 12M G11 PRO,**
- **OZD Profi 12M G12 PRO,**
- **OZD Profi 12M G12 EEC PRO,**
- **OZD Profi 12M G11-1300 PRO,**
- **OZD Profi 12M G12-1300 PRO** und **OZD Profi 12M G12-1300 EEC PRO**

7polige Schraub-Klemmleiste

sind zum Einsatz in optischen PROFIBUS Feldbusnetzen gemäß IEC 61784 ED.1:2002 CPF3/1vorgesehen. Sie ermöglichen die Umsetzung von elektrischen PROFIBUS Schnittstellen (RS 485-Pegel) in optische PROFIBUS Schnittstellen und umgekehrt.

Die Repeater können - unter Ausnützung der bekannten Vorteile der optischen Übertragungstechnik - in bestehende PROFIBUS Feldbusnetze integriert werden. Ebenso ist ein vollständiger Aufbau eines PROFIBUS

Feldbusnetzes mit Repeatern in Linien-, Stern- oder Ringtopologie und beliebigen Kombinationen daraus möglich.

#### **Gehäuse**

Das Gehäuse besteht aus zwei Kunststoffteilen und einer Frontplatte aus Metall. Es ist auf einer Hutschiene montierbar.

#### **Ports**

Jeder Repeater verfügt über zwei bzw. drei voneinander unabhängige Kanäle (Ports), welche wiederum aus einem Sender- und Empfängerteil bestehen. Der elektrische Kanal ist als 9polige Sub-D-Buchse

(female) ausgeführt. An diesem Kanal kann ein PROFI-BUS Bussegment angeschlossen werden. Die Kanäle 2 und 3 sind als optische BFOC/2,5 (ST ®) Buchsen ausgeführt.

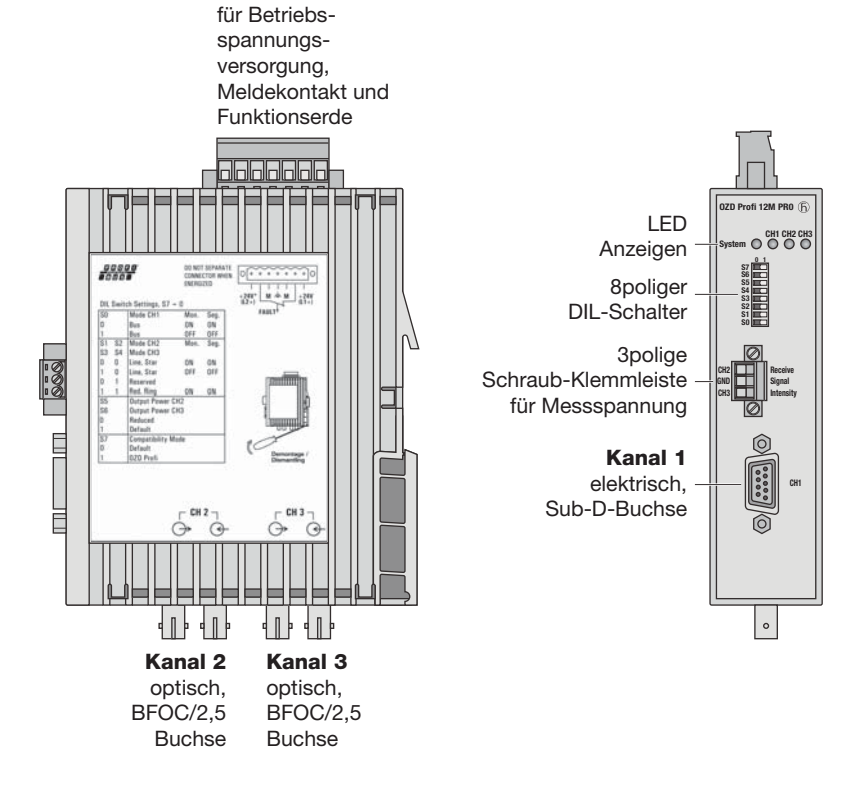

*Abb. 1: Repeater OZD Profi 12M … PRO mit Lage der LED- Anzeigen, der Messbuchsen und der einzelnen Kanäle.*

#### **Glasfasertechnik**

Der Einsatz der Glasfaserübertragungstechnik ermöglicht sehr große Reichweiten und bewirkt einen optimalen Schutz vor EMV-Einwirkungen sowohl auf die Übertragungsstrecke als auch – wegen der Potentialtrennung – auf die Repeater selbst.

#### **Spannungsversorgung**

Die Betriebsspannungsversorgung erfolgt durch 24 V Gleichspannung. Zur Erhöhung der Betriebs sicherheit ist eine redundante Betriebs spannung sversorgung aus zwei ge trennten Quellen vorgesehen. Hierzu müssen die beiden Betriebsspannungen an zwei verschiedenen Klemmen der 7poligen Schraub-Klemmleiste zugeführt werden.

Beide Anschlüsse sind über Dioden entkoppelt, um Rückspeisung oder Zerstörung durch Verpolung zu verhindern.

Eine Lastverteilung zwischen den Quellen besteht nicht. Bei redundanter Einspeisung muss das Netzgerät mit der höheren Ausgangsspannung den Repeater alleine versorgen.

#### **Meldekontakt**

Über einen Meldekontakt (Relais mit potentialfreien Kontakten) sind verschiedene Störungsfälle der Repeater signalisierbar. Die Anschlüsse des Meldekontaktes sind ebenfalls an der 7poligen Schraub-Klemmleiste herausgeführt.

#### **Messausgang**

Für jeden optischen Kanal steht ein Messausgang an der 3poligen Schraub-Klemmleiste auf der Repeatervorderseite zur Verfügung.

### **LEDs**

Vier mehrfarbige Leuchtdioden signalisieren den aktuellen Betriebszustand und eventuelle Betriebsstörungen.

#### **Konfiguration**

Die Konfiguration auf Ihre speziellen Erfordernisse ist über DIL-Codierschalter, die von außen leicht zugänglich sind, einfach einstellbar.

Folgende Einstellungen sind möglich:

- Kompatibilität zur Version OZD Profi ...a
- Betriebsart
- Reduzieren der optischen Sendeleistung

### **Übertragungsgeschwindigkeit**

Der PROFIBUS-Repeater OZD Profi 12M … PRO unterstützt Datenraten von 9,6 kBit/s bis 12 Mbit/s.

### **Redundanz**

Durch den redundanten Ring wird eine sehr hohe Übertragungssicherheit gewährleistet.

Durch redundante Betriebsspannungsversorgung kann die Betriebssicherheit noch weiter erhöht werden.

### **Erweiterte Umgebungsbedingungen**

OZD Profi 12M G12 ... PRO-Geräte mit dem Zusatz "EEC" (extended environmental conditions) können im erweiterten Temperaturbereich von –20 °C bis +60 °C und bis zu 100% Luftfeuchtigkeit eingesetzt werden.

### **Kompatibiltät zu anderen PROFIBUS Repeatern**

Die Geräte sind zu den Repeatern der vorherigen Generation OZD Profi 12M … voll kompatibel und mit ihnen kombinierbar.

Die Funktionskompatibilität zu Geräten der früheren Generation OZD Profi P3a, … P4a, … G3a, … G4a, … G3a-1300 und … G4a-1300 kann mit einem DIL-Schalter ein- oder ausgeschaltet werden. Defaulteinstellung von S7 ist Stellung 0 (Kompatibilität ausgeschaltet).

#### **Hinweis:**

Der OZD Profi 12M … PRO muss beim Umschalten der DIL-Schalter ausgeschaltet sein.

# **2 Allgemeine Funktionen**

# **2.1 Betriebsartenunabhängige Funktionen**

#### **Übertragungsgeschwindigkeit**

Die OZD Profi 12M … PRO unterstützen alle in der EN 50170 festgelegten Übertragungs geschwindigkeiten (Übertragungsraten):

9,6 kBit/s, 19,2 kBit/s, 45,45 kBit/s, 93,75 kBit/s, 187,5 kBit/s und 500 kBit/s sowie zusätzlich 1,5 MBit/s, 3 MBit/s, 6 MBit/s und 12 MBit/s.

Die Einstellung der Übertragungsgeschwindigkeit erfolgt automatisch, sobald der OZD Profi 12M … PRO Telegramme empfängt. Die Einstellung bzw. Umstellung ist von der Übertragungsgeschwindigkeit und der eingestellten Betriebsart abhängig und kann je OZD Profi 12M ... PRO bis zu mehreren Sekunden dauern.

Ist die Übertragungsgeschwindigkeit noch nicht erkannt, sind bei allen Kanälen die Ausgänge gesperrt. Ändert sich die Übertragungsgeschwindigkeit während des Betriebs, so erkennen die Repeater dies und konfigurieren sich neu.

Im Umschaltzeitpunkt können kurzzeitig Übertragungsstörungen auftreten.

#### **Signalregenerierung**

Die Repeater regenerieren die Signalform und Amplitude der empfangenen Daten. Dadurch ist es möglich, bis zu 122 OZD Profi 12M … PRO zu kaskadieren (begrenzt durch den Adressraum bei PROFIBUS-Netzen).

#### **Inbetriebnahmehilfe**

Zum Überprüfen der LWL-Verbindungen während der Installation ist mindestens ein eingeschalteter aktiver Busteilnehmer erforderlich. Dieser Busteilnehmer dient als Quelle von Telegrammen. Nach dem Einschalten verhalten sich die OZD Profi 12M … PRO passiv. Sie erkennen anhand der vom Busteilnehmer gesendeten Telegramme die Übertragungsgeschwindigkeit. Mit Hilfe der dann aufleuchtenden Kanal-LED ist eine optische Inbetriebnahmehilfe möglich.

# **2.2 Betriebsartenabhängige Funktionen**

Die Betriebsart wird mit Schaltern auf der Repeatervorderseite eingestellt. Eine Einstellhilfe befindet sich auf dem Repeater-Seitenaufkleber.

#### **Vorsicht:**

Der OZD Profi 12M … PRO muss beim Umschalten der DIL-Schalter ausgeschaltet sein.

#### **Segmentüberwachung des RS 485-Kanals**

Ist die Betriebsart "elektrischer Kanal mit Segmentüberwachung" eingestellt, überwacht jeder Empfänger das an ihn angeschlossene RS 485-Bussegment auf fehlerhafte Telegramme bzw. dauernde Netzbelegung. Treffen am Empfänger fehlerhafte Telegramme ein oder tritt eine Belegung über die maximal zulässige Sendezeit auf, wird die Weiterleitung der empfangenen Signale gesperrt, bis wieder fehlerfreie Telegramme empfangen werden oder für einen Zeitraum von einer Sekunde kein Signal empfangen wurde.

In der Betriebsart "elektrischer Kanal ohne Segmentüberwachung" findet keine Überwachung des angeschlossenen RS 485-Bussegments statt. Störungen vom elektrischen Segment wirken sich auf das gesamte Netz aus.

Bitte beachten Sie die Installationshinweise in Kap. 4.7 "Elektrische Busleitungen anschließen", Seite 30.

Die folgenden Funktionen stehen nur bei den optischen Kanälen zur Verfügung. Die Aktivierung der Funktionen ist von der eingestellten Betriebsart abhängig. Einzelheiten entnehmen Sie bitte den folgenden Kapiteln.

#### **Leitungsüberwachung durch Echo**

Die Repeater ermöglichen durch die Funktionen "Echo senden", "Echo überwachen" und "Echo unterdrücken", die angeschlossenen optischen Strecken aktiv auf Unterbrechung der LWL-Leitung zu überwachen.

#### **Echo senden**

Empfängt ein Repeater über einen beliebigen Kanal ein Telegramm, so wird dieses auf allen anderen Kanälen gesendet. Ist der Empfangskanal ein optischer Kanal, sendet der Repeater das Telegramm auf dem zugehörigen optischen Sender wieder zurück.

#### **Echo überwachen**

Sendet ein Repeater ein Telegramm – kein Echo! – auf einen optischen Kanal, erwartet der Repeater ein Echo. Trifft das Echo nach einer festgelegten Zeit nicht ein, wird mit einer dem Kanal zugehörigen roten LED Echoüberwachungsfehler signalisiert.

#### **Echo unterdrücken**

Ab Sendebeginn eines Telegramms ist der entsprechende Empfänger bis zum vollständigen Empfang des Echos von den restlichen Kanälen getrennt.

#### **Segmentierung**

Tritt auf einem optischen Kanal ein Echoüberwachungsfehler oder eine Telegrammverfälschung auf, so geht der Repeater von einer Leitungsstörung aus und sperrt diesen Kanal für Nutzdaten. Dadurch wird das angeschlossene Feldbusteilnetz segmentiert (abgetrennt). Aufgrund dieser Segmentierung geht der Repeater auf der LWL-Gegenseite ebenfalls in Segmentierung.

Beide an das segmentierte Feldbusteilnetz angeschlossene Repeater senden Prüftelegramme in den segmentierten Kanal. Durch diese – regelmäßig zu empfangenden – Prüftelegramme können beide Repeater den Zustand des Feldbusteilnetzes überprüfen.

Die Segmentierung wird automatisch aufgehoben. sobald beide Repeater mit Hilfe der Prüftelegramme das segmentierte Feldbusteilnetz als ungestört erkennen.

Werden in einem vorher aktiven Netz alle aktiven Busteilnehmer ausgeschaltet, so gehen die Repeater zyklisch in Segmentierung, um die LWL-Strecken zu den Nachbarrepeatern zu überprüfen. Bei fehlendem Telegrammverkehr, aber intakten LWL-Strecken, blinken die Kanal-LED der optischen Kanäle zyklisch gelb auf.

# **3 Netztopologien**

Mit den OZD Profi 12M … PRO sind folgende Netztopologien realisierbar:

- Punkt zu Punkt-Verbindung
- **Linientopologie**
- Sterntopologie
- Redundanter optischer Ring

Auch Kombinationen aus diesen Grundtypen sind möglich. Zum Aufbau der LWL-Strecken dieser Netztopologien werden Leitungen mit zwei optischen Fasern eingesetzt.

Ist im Störungsfall – z. B. Bruch einer LWL-Leitung – eine hohe Ausfallsicherheit des Feldbusnetzes erforderlich, kann durch eine redundante Netzkonfiguration die Verfügbarkeit des Netzes erhöht werden.

### **Bitte beachten Sie:**

 An die elektrische Schnittstelle des OZD Profi 12M … PRO sind einzelne Endgeräte oder vollständige PROFIBUS-Segmente mit max. 31 Teilnehmern anschließbar.

- Verlegen Sie in stark EMV-gefährdeten Bereichen ausschließlich LWL, um EMV-Einwirkungen in das gesamte Netz auszuschließen.
- Optisch dürfen **nur OZD Profi 12M … PRO gleichen Typs** miteinander verbunden werden: – OZD Profi 12M **P11** PRO mit
	- … **P12** PRO
	- OZD Profi 12M **G11** PRO mit
	- … **G12** PRO und …**G12 EEC** PRO
	- OZD Profi 12M **G11-1300** PRO mit
	- … **G12-1300** PRO und …**G12-1300 EEC** PRO
- Optische Kanäle, die über LWL miteinander verbunden sind, müssen die gleiche Betriebsart eingestellt haben.
- Nur über die RS485-Schnittstelle sind Übergänge zwischen verschiedenen OZD Profi 12M … PRO-Typen möglich.
- OZD Profi 12M G12(-1300) EEC PRO kann in den nachfolgend beschriebenen Netztopologien überall dort ein gesetzt werden, wo auch ein OZD Profi 12M G12(-1300) PRO eingesetzt werden kann.

# **3.1 Linientopologie**

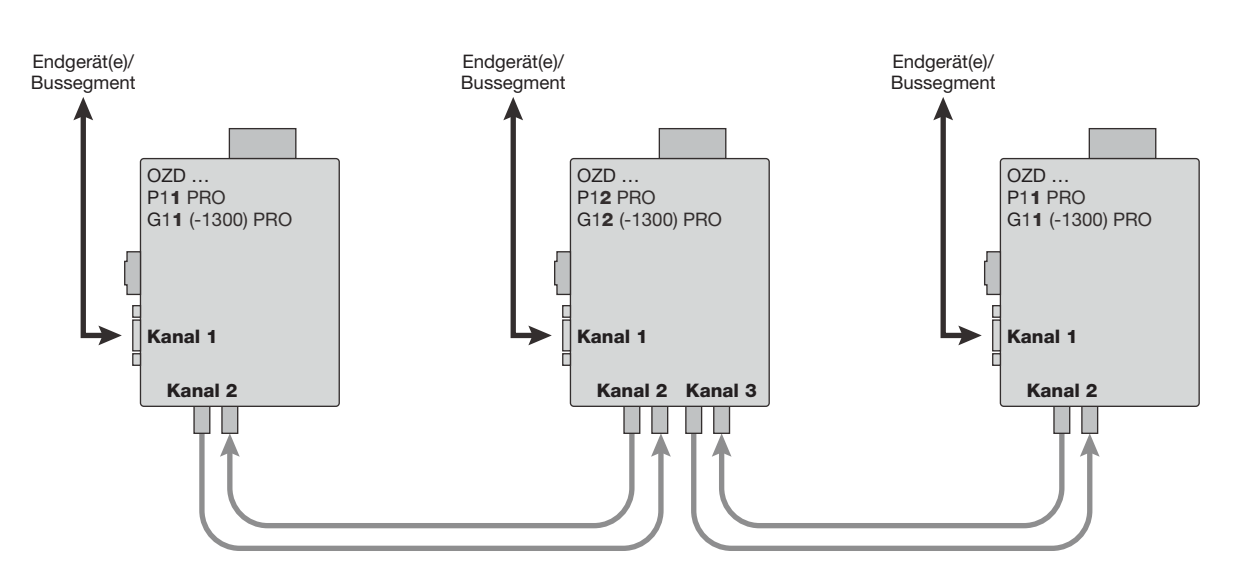

*Abb. 2: Netzstruktur in optischer Linientopologie*

In einer Linienstruktur sind die einzelnen OZD Profi 12M … PRO durch zweifaserige LWL miteinander verbunden. Am Anfang und am Ende einer Linie genügen Repeater mit einem optischen Kanal, dazwischen sind Repeater mit zwei optischen Kanälen erforderlich.

Sind einzelne Punkt zu Punkt-Verbindungen aufzubauen, so kann dies mit zwei Repeatern mit jeweils einem optischen Kanal erfolgen.

Die Linientopologie kann mit und ohne LWL-Streckenüberwachung realisiert werden. Wenn innerhalb einer LWL-Linie beide Betriebsarten verwendet werden, bestimmt die Betriebsart "Linientopologie ohne LWL-Streckenüberwachung" die Verfügbarkeit dieser LWL-Linie. In homogenen OZD Profi-Netzen wird empfohlen, die LWL-Streckenüberwachung zu nutzen (werkseitige Voreinstellung).

Beachten Sie, dass für einen ordnungsgemäßen Betrieb bei der Netzprojektierung folgende Randbedingung eingehalten werden muss:

- Der in der PROFIBUS-Norm EN 50170 beschriebene Parameters MIN T<sub>SDB</sub> muss bei allen Endgeräten auf einen Wert  $\geq 11$ eingestellt sein. Dies ist in der Regel der Fall, ist jedoch bei Auftreten dauerhafter Kommunikationsstörungen zu überprüfen.
- Wählen Sie bei der Projektierung Ihres Netzes möglichst niedrige Busteilnehmeradressen, um im Störungsfall eventuell auftretende Master-Timeoutzeiten klein zu halten.

Wie eine Einstellungsänderung vorgenommen wird, ist den Herstellerunterlagen zum angeschlossenen Endgerät zu entnehmen.

# **3.1.1 Linientopologie mit LWL-Strecken überwachung und Segmentierung**

Verwenden Sie diese Betriebsart vorzugsweise, wenn ein gestörtes LWL-Segment vom restlichen Netz abgetrennt werden soll.

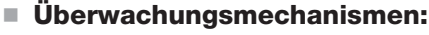

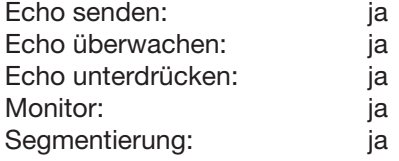

In dieser Betriebsart erfolgt eine Überwachung der einzelnen LWL-Strecken durch die beiden daran angeschlossenen Repeater.

Fällt ein Repeater aus oder bricht eine LWL-Faser oder werden Störungen auf der optischen Übertragungsstrecke festgestellt, wird die LWL-Strecke zwischen den beiden OZD Profi 12M … PRO unterbrochen (segmentiert).

Das PROFIBUS-Netz zerfällt in zwei Teilnetze, die – jedes für sich – funktionsfähig bleiben.

Die Störung wird durch Umschalten der Kanal-LEDs auf rot und aktivieren der Meldekontakte der beiden an die gestörte LWL-Strecke angeschlossenen OZD Profi 12M … PRO signalisiert. Die Segmentierung wird automatisch aufgehoben, sobald beide Repeater mit Hilfe von Prüftelegrammen das segmentierte Feldbusteilnetz als ungestört erkennen.

Beachten Sie, dass sich bei Netzen mit mehreren aktiven Busteilnehmern im Fehlerfall zwei logische Tokenringe bilden. Bei jedem Zusammenschalten der beiden Teil netze kann es daher kurzzeitig zu Netzstörungen aufgrund von Doppeltoken bzw. Telegrammkollisionen kommen.

#### **Hinweis:**

Wenn am Anfang oder Ende einer Linie Repeater mit zwei optischen Kanälen eingesetzt werden, muss der nicht belegte optische Kanal in die Betriebsart "Linie ohne LWL-Streckenüberwachung" geschaltet werden, damit er nicht zu einer LWL-Bruch-Signalisierung führt. Beachten Sie, dass nicht angeschlossene optische Kanäle immer mit Schutzkappen gegen Fremdlichteinfall und Verschmutzung geschützt werden müssen.

# **3.1.2 Linientopologie ohne LWL-Streckenüberwachung**

Verwenden Sie diese Betriebsart, wenn Sie einen OZD Profi 12M … PRO mit einer anderen LWL-Netzkomponente gemäß PROFIBUS-Richtline (optisch/elektrischer Um setzer) verbinden, welche kein Telegramm-Echo sendet und kein Telegramm-Echo erwartet oder verträgt.

**Überwachungsmechanismen:**

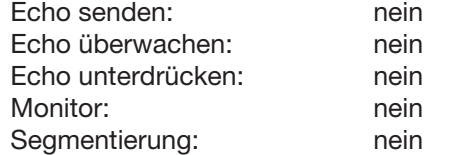

In dieser Betriebsart erfolgt keine Überwachung der einzelnen LWL-Strecken.

# **3.2 Redundanter Ring**

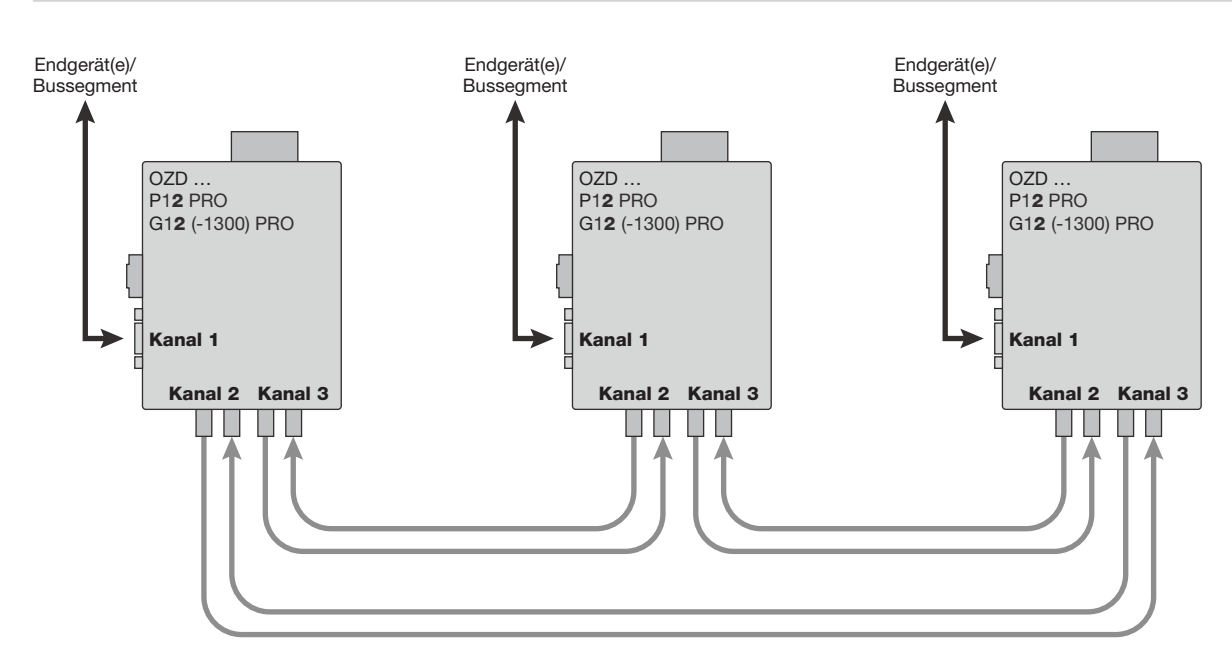

*Abb. 3: Netzstruktur in redundanter optischer Ringtopologie*

Diese Netztopologie stellt eine Sonderform der Linien topologie dar. Durch "Schließen" der optischen Linie wird eine hohe Betriebssicherheit des Netzes erzielt. Ein redundanter optischer Ring ist nur mit Repeatern mit zwei optischen Kanälen gleichen Typs realisierbar.

**Überwachungsmechanismen:**

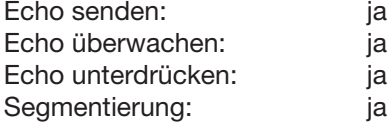

Die Unterbrechung einer oder beider LWL-Fasern zwischen zwei Repeatern wird von den OZD Profi 12M … PRO erkannt und der Ring wird zu einer optischen Linie.

Fällt ein Repeater aus, so sind nur die an diesem Repeater angeschlossenen Endgeräte oder das RS 485-Segment vom Ring abgekoppelt. Das übrige Netz selbst bleibt als Linie funktionsfähig. Die Fehlermeldung erfolgt durch die LED der beiden an die gestörte LWL-Strecke angeschlossenen OZD Profi 12M … PRO und durch deren Meldekontakt. Die Segmentierung wird automatisch aufgehoben, sobald beide Repeater mit Hilfe von Prüftelegrammen das segmentierte Feldbusteilnetz als ungestört erkennen. Die Linie schließt sich wieder zu einem Ring.

#### **Bitte beachten Sie:**

Für einen ordnungsgemäßen Betrieb müssen folgende Randbedingungen eingehalten werden:

- Die Betriebsart "redundanter optischer Ring" muss an beiden optischen Kanälen aller OZD Profi 12M … PRO eingestellt sein.
- Alle Repeater im Verlauf eines Ringes müssen über LWL-Leitungen miteinander verbunden sein. Im Verlauf des Ringes darf sich keine RS 485-Busleitung befinden.
- Der in der PROFIBUS-Norm EN 50170 beschriebene Parameter MIN T<sub>SDR</sub> muss bei allen Endgeräten auf einen Wert  $\geq 11$ eingestellt sein. Dies ist in der Regel der Fall, ist jedoch bei Auftreten dauerhafter Kommunikationsstörungen zu überprüfen.
- Wählen Sie bei der Projektierung Ihres Netzes möglichst niedrige Busteilnehmeradressen, um im Störungsfall eventuell auftretende Master-Timeoutzeiten klein zu halten.

■ Tritt ein Redundanzfall ein (z.B. Leitungsbruch), entsteht eine Schaltzeit, während der eine korrekte Datenübertragung nicht möglich ist. Um für die Anwendung eine stoßfreie Überbrückung zu gewährleisten, wird empfohlen die Telegramm wiederholanzahl (Retry) beim PROFIBUS-Master auf mindestens 3 einzustellen.

Um nach Beseitigung der Störung ein stoßfreies Zurückschalten der optischen Linie zum optischen Ring sicherzustellen, darf sich zu diesem Zeitpunkt kein Telegramm im Netz befinden. Dieser Zustand tritt auf, wenn ein Master ein Gerät anspricht, dessen Adresse zwar projektiert ist, das aber tatsächlich nicht vorhanden ist. Der Master versucht zyklisch dieses Gerät anzusprechen und wartet maximal bis zum Ablauf der projektierten Slotzeit auf eine Antwort ("GAP-Abfrage"). Der OZD Profi 12M … PRO erkennt diesen Zustand und schließt die optische Linie in der Mitte dieser Abfrage sequenz zum optischen Ring. Daraus ergeben sich zwei Projektieranforderungen für den redundanten optischen Ring:

– Der Wert des Parameters **HSA** (Highest Station Address) muss bei allen Endgeräten so eingestellt sein, dass zwischen der Busadresse 0 und dem Wert HSA mindestens eine Adresse im Netz **nicht** durch einen Busteilnehmer belegt ist, also mindestens eine Adresslücke vorhanden ist. Sie können diese Adresslücke auch einfach dadurch erhalten, indem sie den Wert des Parameters HSA um mindestens Eins größer einstellen als die höchste im Netz vorkommende Teilnehmer-Busadresse.

**Achtung:** Wenn diese Vorgabe nicht bzw. nicht mehr erfüllt ist, wird sich nach einer Segmentierung die optische Linie nicht mehr zum redundanten optischen Ring schließen.

Die Störmeldung (LED und Meldekontakt) der beiden betroffenen OZD Profi 12M … PRO wird dann auch nach Beseitigung der Störung nicht zurückgenommen.

– Die **Slotzeit** muss etwa auf den doppelten Wert eingestellt werden als bei einem nicht redundanten Netz. Weitere Informationen finden Sie im Kapitel 6 "Projektierung", Seite 41. Wie eine Einstellungsänderung vorgenommen wird, ist den Herstellerunterlagen zum Endgerät bzw. zur Projektier-Software zu entnehmen.

# **3.3 Sterntopologie**

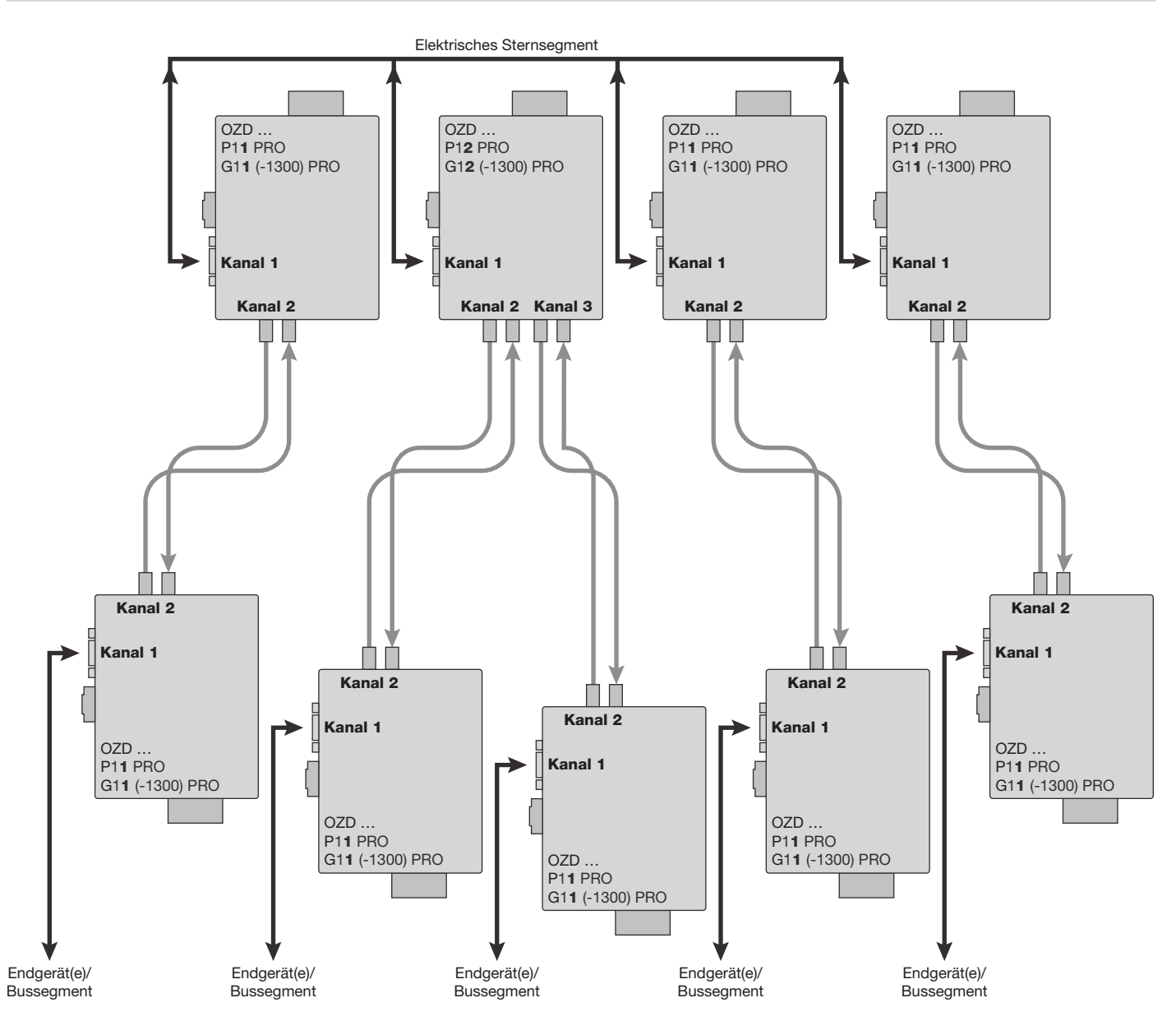

*Abb. 4: Netzstruktur in optischer Sterntopologie*

Mehrere Repeater sind zu einem aktiven PROFIBUS Sternkoppler zusammengefasst. An diesen sind weitere Repeater über zweifasrige LWL-Leitungen angeschlossen.

Die Repeater des Sternkopplers sind untereinander über den elektrischen Kanal verbunden (elektrisches Sternsegment).

Über das elektrische Sternsegment können alle OZD Profi-Typen für verschiedene LWL-Arten (Plastik, PCF, Glas) miteinander kombiniert werden.

### **Bitte beachten Sie:**

- Bei allen OZD Profi 12M ... PRO, die an das elektrische Sternsegment angeschlossen sind, muss CH1 in Mode "Monitor off"  $(S0 = 1)$  geschaltet sein. Damit ist die Segmentierfunktion des RS 485- Kanals bei diesen OZD Profi 12M … PRO ausgeschaltet, um eine hohe Verfügbarkeit des elektrischen Sterns zu erhalten.
- Stellen Sie sicher, dass das elektrische Sternsegment sorgfältig verdrahtet ist. Halten Sie es in seiner Ausdehnung so kurz wie möglich, um

Störeinkopplungen ins elektrische Sternsegment und von hier aus in das gesamte Netz zu vermeiden. Sie erreichen dies, indem Sie die OZD Profi 12M ... PRO im Sternsegment direkt nebeneinander auf einer Hutschiene anordnen.

- Schalten Sie an den beiden Enden des elektrischen Sternsegments die Abschlusswiderstände (siehe Kap. 4.8 "Elektrische Busleitungen anschließen", Seite 30) in den Busanschlusssteckern ein.
- Schließen Sie möglichst keine Busteilnehmer an das elektrische Sternsegment an.

Für den Aufbau eines aktiven PROFIBUS Sternkopplers sind Repeater mit einem oder zwei optischen Kanälen einsetzbar. Für den Anschluss eines Endgerätes oder eines RS 485-Bussegmentes an den aktiven Sternkoppler genügen Repeater mit einem optischen Kanal.

Bei eingeschalteter Streckenüberwachung auf den optischen Kanälen ist eine Überwachung der LWL-Strecken durch die jeweils angeschlossenen OZD Profi 12M … PRO gegeben.

#### **Hinweis:**

Nicht belegte optische Kanäle, die z.B. für spätere Erweiterungen vorgesehen werden, führen bei eingeschalteter Streckenüberwachung zu einer LWL-Bruch-Signalisierung.

Diese Fehlermeldung können Sie verhindern, indem Sie nicht belegte Kanäle in die Betriebsart "Linie ohne LWL-Streckenüberwachung" schalten.

Beachten Sie, dass nicht angeschlossene optische Kanäle immer mit Schutzkappen gegen Fremdlichteinfall und Verschmutzung geschützt werden müssen.

# **4 Inbetriebnahme**

# **4.1 Aufbaurichtlinien**

#### **Elektromagnetische Verträglichkeit (EMV)**

Die Elektromagnetische Verträglichkeit (EMV) umfasst alle Fragen der elektrischen, magnetischen und elektromagnetischen Ein– und Abstrahleffekte. Um Störbeeinflussungen in elektrischen Anlagen zu vermeiden, müssen diese Effekte auf ein Mindestmaß

**Entstörung von geschalteten Induktivitäten**

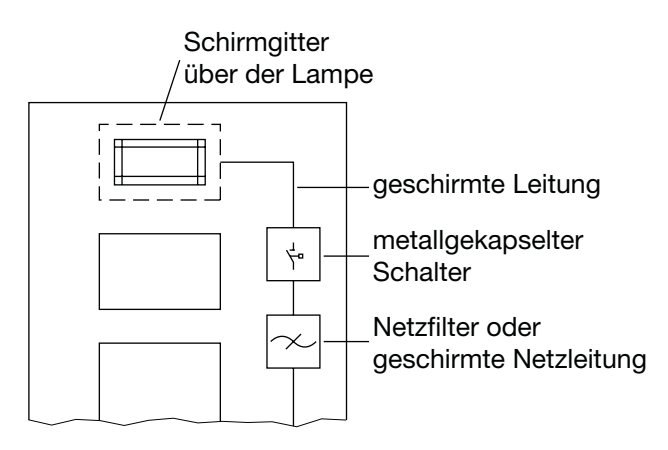

*Abb. 5: Maßnahmen zur Entstörung von Leuchtstofflampen im Schrank*

begrenzt werden. Zu den Begrenzungsmaßnahmen gehören wesentlich der konstruktive Aufbau und der fachgerechte Anschluss von Busleitungen sowie die Entstörung von geschalteten Induktivitäten.

- Geschaltete Induktivitäten mit Löschgliedern be schalten

Das Schalten von Induktivitäten, z.B. in Relais und Lüftern, erzeugt Störspannungen, deren Höhe ein Vielfaches der geschalteten Betriebsspannung beträgt. Diese Störspannungen können elektronische Geräte beeinflussen.

Die Störspannungen von Induktivitäten müssen an der Emmisionsquelle durch Beschalten mit Löschgliedern (Dioden- oder RC-Beschaltung) begrenzt werden. Verwenden Sie nur Entstörmittel, die für die von Ihnen verwendeten Relais bzw. Lüfter vorgesehen sind.

 $\blacktriangleright$ Schrankbeleuchtung

> Verwenden Sie für die Schrankbeleuchtung Glüh lampen, z. B. LINESTRA-Lampen. Vermeiden Sie den Einsatz von Leuchtstofflampen, weil diese Lampen Störfelder erzeugen. Wenn auf Leuchtstofflampen nicht verzichtet werden kann, sind die in Abb. 5 gezeigten Maßnahmen zu treffen.

#### **Räumliche Anordnung von Geräten und Leitungen**

 $\blacktriangleright$  Störbeeinflussung durch Abstand reduzieren Eine ebenso einfache wie wirksame Möglichkeit zur Reduzierung von Störbeeinflussungen besteht in der räumlichen Trennung von störenden und gestörten Geräten bzw. Leitungen. Induktive und kapazitive Störeinkopplungen nehmen im Quadrat des Abstandes der beteiligten Elemente ab. Das heißt, eine Verdoppelung des Abstandes reduziert die Störauswirkung um den Faktor 4. Werden Anordnungsgesichtspunkte bereits in der Planungsphase eines Gebäudes bzw. des Schaltschrankes berücksichtigt, lassen sie sich im allgemeinen sehr kostengünstig realisieren.

**Bitte beachten Sie:** Zwischen einem OZD Profi 12M … PRO und einem leistungsschaltenden Element (z.B. Schütz, Relais, Temperaturregler, Schalter, usw.) ist ein Mindest abstand von 15 cm einzuhalten. Dieser Mindestabstand ist zwischen den Aussenkanten der Komponenten zu messen und in allen Richtungen um einen OZD Profi 12M ... PRO einzuhalten. Die Stromversorgungsleitungen (+24 V DC und 0 V) des OZD Profi 12M … PRO dürfen nicht zusammen mit leistungsführenden Leitungen (Lastkreisen) im selben Kabelkanal verlegt werden. Die Leitungen (+24V DC und 0 V) sollten miteinander verdrillt werden.

- - Normempfehlungen zur räumlichen Anordnung von Geräten und Leitungen Empfehlungen zur räumlichen Anordnung von Geräten und Leitungen mit dem Ziel, eine möglichst geringe gegenseitige Beeinflussung zu gewährleisten, enthält EN 50174–2.
- Umgang mit Busleitungsschirmen Beachten Sie die folgenden Maßnahmen bei der Schirmung von Leitungen:
	- Verwenden Sie durchgängig geschirmte Leitungen. Die Schirme dieser Leitungen müssen eine ausreichende Deckungsdichte des Schirmes aufweisen, um die gesetzlichen Anforderungen an die Störabstrahlung und -einstrahlung zu erfüllen.
	- Legen Sie die Schirme von Busleitungen immer beidseitig auf. Nur durch den beidseitigen Anschluss der Schirme erreichen Sie die gesetzlichen Anforderungen an die Störabstrahlung und einstrahlung Ihrer Anlage (CE-Zeichen).
- Befestigen Sie den Schirm der Busleitung am Steckergehäuse oder an den dafür vorgesehenen Kabelschellen.
- Bei stationärem Betrieb ist es empfehlenswert, die geschirmte Leitung unterbrechungsfrei abzuisolieren und auf die Schirm-/Schutzleiterschiene aufzulegen.

#### **Hinweis:**

Bei Potentialdifferenzen zwischen den Erdungspunkten kann über den beidseitig angeschlossenen Schirm ein unzulässig hoher Ausgleichsstrom fließen. Trennen Sie zur Behebung des Problems auf keinen Fall den Schirm der Busleitung auf!

Folgende Lösung ist zulässig:

Verlegen Sie parallel zur Busleitung eine zusätzliche Potentialausgleichsleitung, die den Schirmstrom übernimmt.

#### **Ausführung von Schirmanschlüssen**

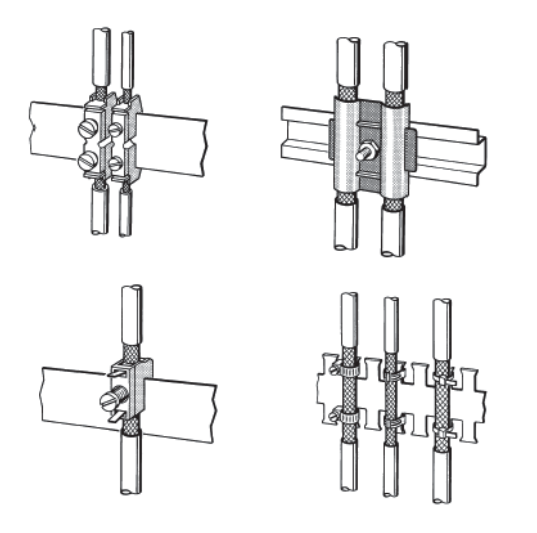

*Abb. 6: Befestigen von geschirmten Leitungen mit Kabel schellen und Schlauchbindern (schematische Darstellung)*

Beachten Sie beim Auflegen von Leitungsschirmen bitte die folgenden Punkte:

- **EGER SIE SCHE SCHIFT SIER SCHEIGER IN DER** Befestigen Sie die Schirmgeflechte mit Kabelschellen aus Metall.
- $\blacktriangleright$ Die Schellen müssen den Schirm großflächig umschließen und guten Kontakt ausüben (siehe Abb. 6).
- Kontaktieren Sie die Leitungen nur über den Kupfergeflechtschirm, nicht über den Al-Folienschirm. Der Folienschirm ist zur Erhöhung der Reissfestigkeit einseitig auf eine Kunststofffolie aufgebracht und damit nichtleitend!
- **Die Schirme aller Leitungen, die von außen in einen** Schrank führen, müssen am Eintrittsort in die Schrankhülle abgefangen und großflächig mit der Schrankerde kontaktiert werden.
- **Beim Entfernen der Leitungsmäntel ist darauf zu** achten, dass der Geflechtschirm der Leitungen nicht verletzt wird. Ideal für eine gute Kontaktierung von Erdungselementen miteinander sind verzinnte oder galvanisch stabilisierte Oberflächen. Bei verzinkten Oberflächen müssen die erforderlichen Kontakte durch eine geeignete Verschraubung sichergestellt werden. Lackierte Oberflächen an den Kontaktstellen sind ungeeignet.
- $\blacktriangleright$  Schirmabfangungen/-kontaktierungen dürfen nicht als Zugentlastung verwendet werden. Der Kontakt zur Schirmschiene könnte sich verschlechtern oder abreißen.

## **Leitungsverlegung innerhalb von Gebäuden**

#### **Leitungsführung innerhalb eines Schrankes**

Beim Schrankeinbau eines Repeaters muss der Leitungsschirm der angeschlossenen Busleitung möglichst nahe nach der Kabeldurchführung mit einer Schirmschiene über Kabelschellen etc. verbunden werden. Der Schirm muss bis zum Feldgerät weitergeführt und dort (gemäß Herstellerangaben) angeschlossen werden.

#### **Leitungsführung außerhalb von Schränken**

PROFIBUS-Leitungen und Leitungen für

- Gleich- und Wechselspannung > 400 V (ungeschirmt),
- explosionsgefährdete Bereiche und
- Telefon

sind auf getrennten Kabelbahnen mit mindestens 10 cm Abstand zu verlegen.

Als Leitungsschacht sollten nur leitfähige Leitungsschächte verwendet werden, die regelmäßig mit der Funktionserde verbunden sind. Die erlaubten mechanischen Beanspruchungen der Buskabel sind hierbei zu beachten. Bei extremer Störbeeinflussung ist zusätzlich das Buskabel in einem Stahlrohr oder einem dichten Blechkanal zu verlegen. Das Rohr oder der Kanal ist dann regelmäßig zu erden und gegen Korrosion zu schützen.

#### **Potentialausgleich und Schirmung**

Prinzipiell ist der Leitungsschirm beidseitig aufzulegen. Als Abhilfe bei Problemfällen ist der Einsatz von Lichtwellenleitern zu favorisieren. Ist dies nicht möglich, ist eine

niederohmige Potentialausgleichsleitung zu verlegen. Dies kann zum Beispiel sein, bei

- Anlagen mit großer Ausdehnung
- Anlagen mit unterschiedlicher Spannungseinspeisung - gebäudeübergreifender Vernetzung

Ist eine dieser Gegebenheiten vorhanden, ist bei der Verlegung des Potentialausgleichssystem folgendes zu beachten.

- Der Störstromkreis muß geschlossen sein und
- die Anlagenteile müssen möglichst oft mit dem Potentialausgleichssystem/Funktionserde leitend verbunden sein. Elektrisch leitende Rohre, Maschinenteile oder Trägerkonstruktionen sollten in jedem Fall in das Potentialausgleichssystem integriert sein. Um eine Langzeitstabilität zu erreichen, müssen Korrosionen durch entsprechende Schutzmaßnahmen verhindert werden.
- Der Potentialausgleichsleiter ist gegen Korrosion zu schützen.
- Der Querschnitt der Potentialausgleichsleitung ist an den maximal fließenden Ausgleichsstrom anzupassen.

Die Verlegung einer Potentialausgleichsleitung hat bei Datenübertragungen generell eine besonders hohe Bedeutung. Die Potentialausgleichsleitung ist möglichst parallel zur Datenleitung und so nahe wie möglich (am besten im gleichen Kunststoffrohr) an der Datenleitung zu verlegen. Der Schirm darf in keinem Fall als Ausgleichsleitung dienen. Der Potentialausgleichsleiter sollte feindrahtig ausgeführt werden, damit er aufgrund der großen Oberfläche auch bei hochfrequenten Störströmen wirksam ist.

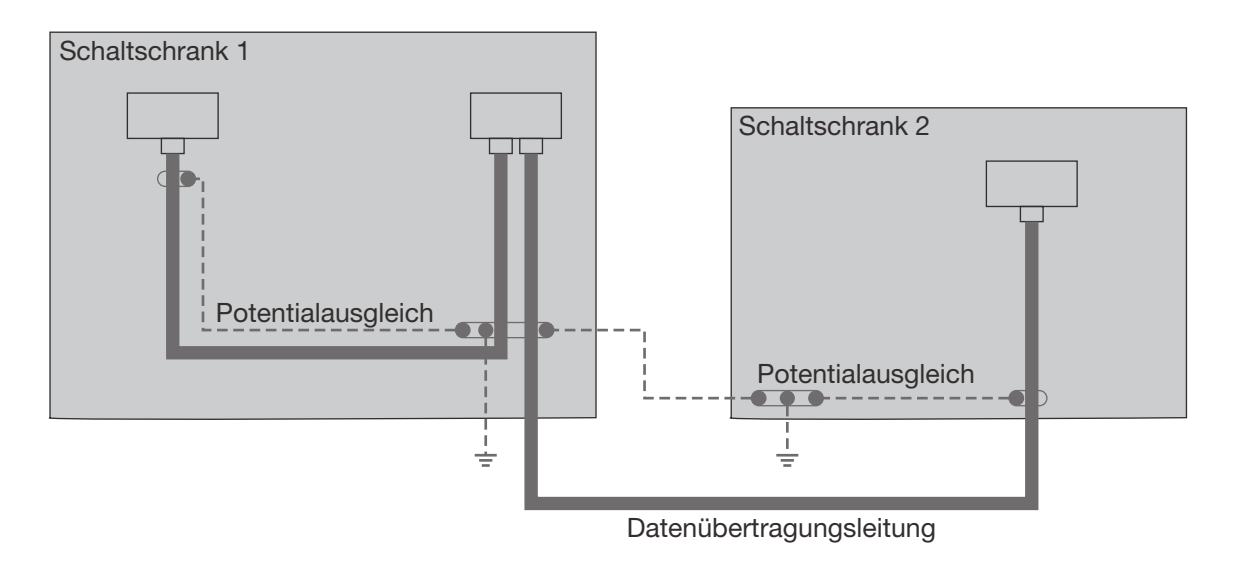

*Abb. 6: Leitungsverlegung innerhalb von Gebäuden*

# **Leitungsverlegung außerhalb von Gebäuden**

Warnung!<br>Für die Verlegung eines Buskabels in Außenanlagen sind vorzugsweise Lichtwellenleiterkabel zu verwenden. Für die gebäudeübergreifende Verlegung im Erdreich wird empfohlen, spezielle LWL-Kabel zu verwenden. Ist dies nicht möglich, sind Kupferkabel zu verwenden, die für Erdverlegung geeignet sind. Generell ist der Temperaturbereich des verwendeten Kabels zu berücksichtigen.

> Prinzipiell gelten die gleichen Empfehlungen für die Leitungsverlegung außerhalb von Gebäuden wie in

geschlossenen Gebäuden. Zusätzlich sollten die Leitungen zum Schutz gegen mechanische Beschädigungen in einem geeigneten Kunststoffrohr verlegt werden.

Der Übergang von Außenanlagen zu Innenanlagen erfolgt stets über einen Zwischenklemmkasten. Er hat die Aufgabe, den Übergang von Erdverlegungskabel auf Standardbuskabel zu gewährleisten. Die Blitzschutzgeräte (zumindest der Grobschutz) sind direkt am Gebäudeeintritt zu installieren. Weiterhin enthält er die entsprechende Schutzschaltung mit Überspannungsschutz (Blitzschutz).

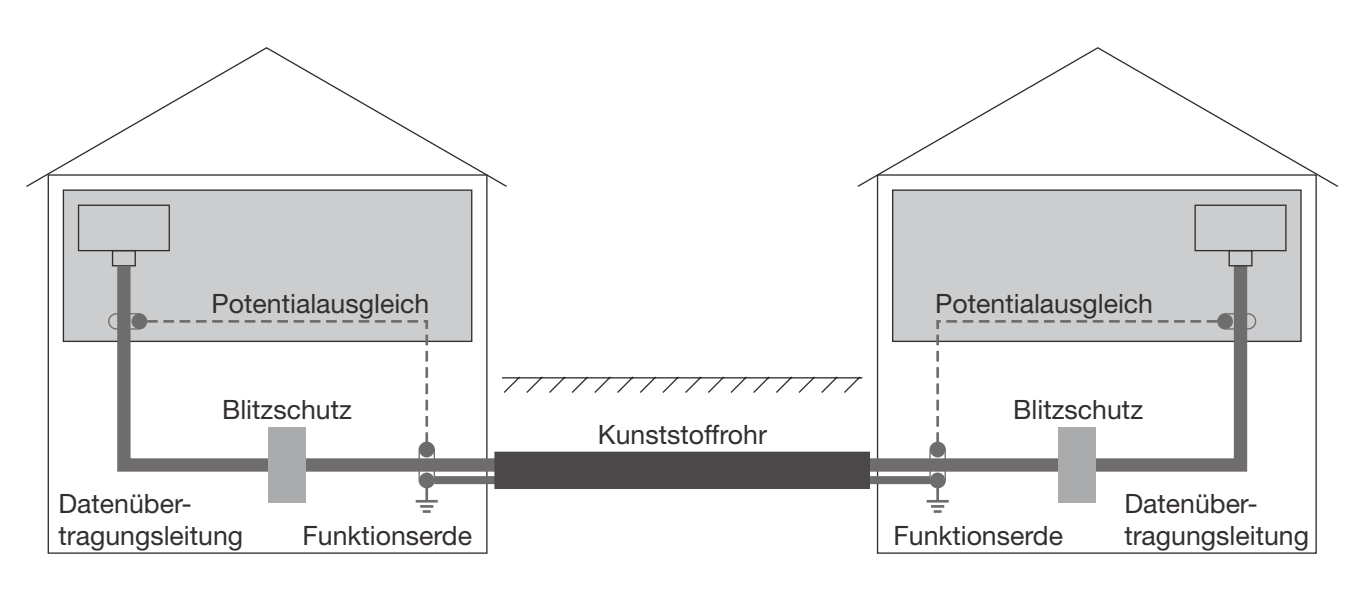

*Abb. 7: Leitungsverlegung außerhalb von Gebäuden*

# **4.2 Verwendung in Ex-Zone 2 nach ATEX 94/9/EG**

**Wichtige Informationen für die Verwendung in Ex-Zone 2 entsprechend ATEX 94/9/EG**

**Dieses Produkt darf in der EX-Zone 2 nur betrieben werden, wenn der Produktaufkleber entsprechend gekennzeichnet ist. Die folgenden Informationen gelten für den Betrieb des**

# II 3G Ex nA IIC T5 Gc KEMA 09ATEX0139 X

**Gerätes in EX-Zone 2 (ATEX 94/9/EG):**

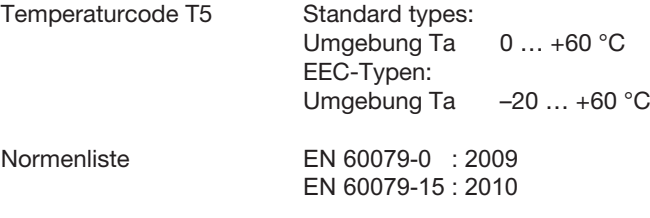

#### **Besondere Vorschriften für den sicheren Betrieb**

- $\blacktriangleright$  Installieren Sie die Module in einem geeigneten Gehäuse gemäß EN 60079-15, und berücksichtigen Sie dabei die Umweltbedingungen, unter denen das Gerät betrieben wird.
- Wenn die Temperatur unter Nennbedingungen am Eintrittspunkt des Kabels/Kabelkanals 70 °C oder am Abzweigpunkt der Leiter 80 °C überschreitet, sorgen Sie dafür, dass die Temperaturspezifikation des ausgewählten Kabels den tatsächlich gemessenen Temperaturwerten entspricht.
- **Das Installieren, Hinzufügen, Entfernen oder Austauschen** von Modulen, Steckverbindern oder Sicherungen ist nur dann zulässig, wenn die Spannungsversorgungen des Systems und des Feldbetriebs abgeschaltet sind oder wenn der Bereich als ungefährlich eingestuft ist.
- Öffnen Sie keine unter Spannung stehenden Geräte.

Spannungsversorgung: 24 V DC (18 ... 30 V DC), 195 ... 130 mA

Meldekontakt: max. 60 V DC / 42 V DC, 1 A max. 30 W (Widerstandsbelastung)

### **4.3 Verwendung in Nordamerika**

#### **Wichtige Hinweise für den Gebrauch in explosionsgefährdeten Bereichen (Hazardous Locations) gemäß ISA12.12.01:**

- Ausschließlich für den Anschluss an eine Class-2- Spannungsversorgung.
- Extern Verwendung in Class-2-Circuits.
- **Ausschließlich zur Verwendung mit Class-1-Leitungen.**
- **Ausschließlich zur Verwendung mit Kupfer-(CU-)Leitungen** (60/75 oder 90 °C).

#### **Ergänzende Hinweise zur Verwendung des Geräts in explosionsgefährdeten Bereichen:**

**Das Gerät darf ausschließlich dann in explosionsgefärdeten Bereichen eingestzt werden, wenn es mit einer entsprechenden Aufschrift gekennzeichnet ist.**

#### **Für den Betrieb des Geräts in explosionsgefährdeten Bereichen gelten folgende Hinweise::**

Geräte mit der Kennzeichnung "Class I, Div 2, Groups A, B, C and D" sind ausschließlich geeignet zur Verwendung in explosionsgefährdeten Bereichen entsprechend Class I, Division 2, Groups A, B, C und D sowie in nicht explosionsgefährdeten Bereichen.

Jedes Gerät wird mit Kennzeichnungen auf dem Typenschild geliefert, die den Temperaturcode für explosionsgefärdete Bereiche angeben. Bei der gemeinsamen Verwendung mehrerer Geräte in einem System bestimmt der ungünstigste Temperaturcode (niedrigste "T"-Zahl) den Gesamt-Temperaturcode für das System.

Die Kombination von Geräten in Ihrem System unterliegt der Prüfung seitens der zuständigen örtlichen Behörden zum Zeitpunkt der Installation

- **Die Peripheriegeräte müssen für die Anwendungsumgebung** geeignet sein.
- $\blacktriangleright$  Einschränkungen für die "Fault"-Kontakte am 7-poligen Steckverbinder bei Verwendung in explosionsgefährdeten Bereichen:

 $V < 30$  V  $I < 90$  m A  $L_i = 0.5$  µH typ.  $C_i = 20$  pF typ.

**Das Anzugsdrehmoment für die Feldanschlussklemmen** beträgt max. 0,5 Nm (4.4 lb in).

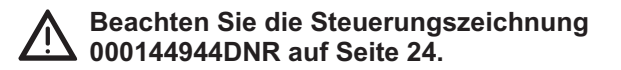

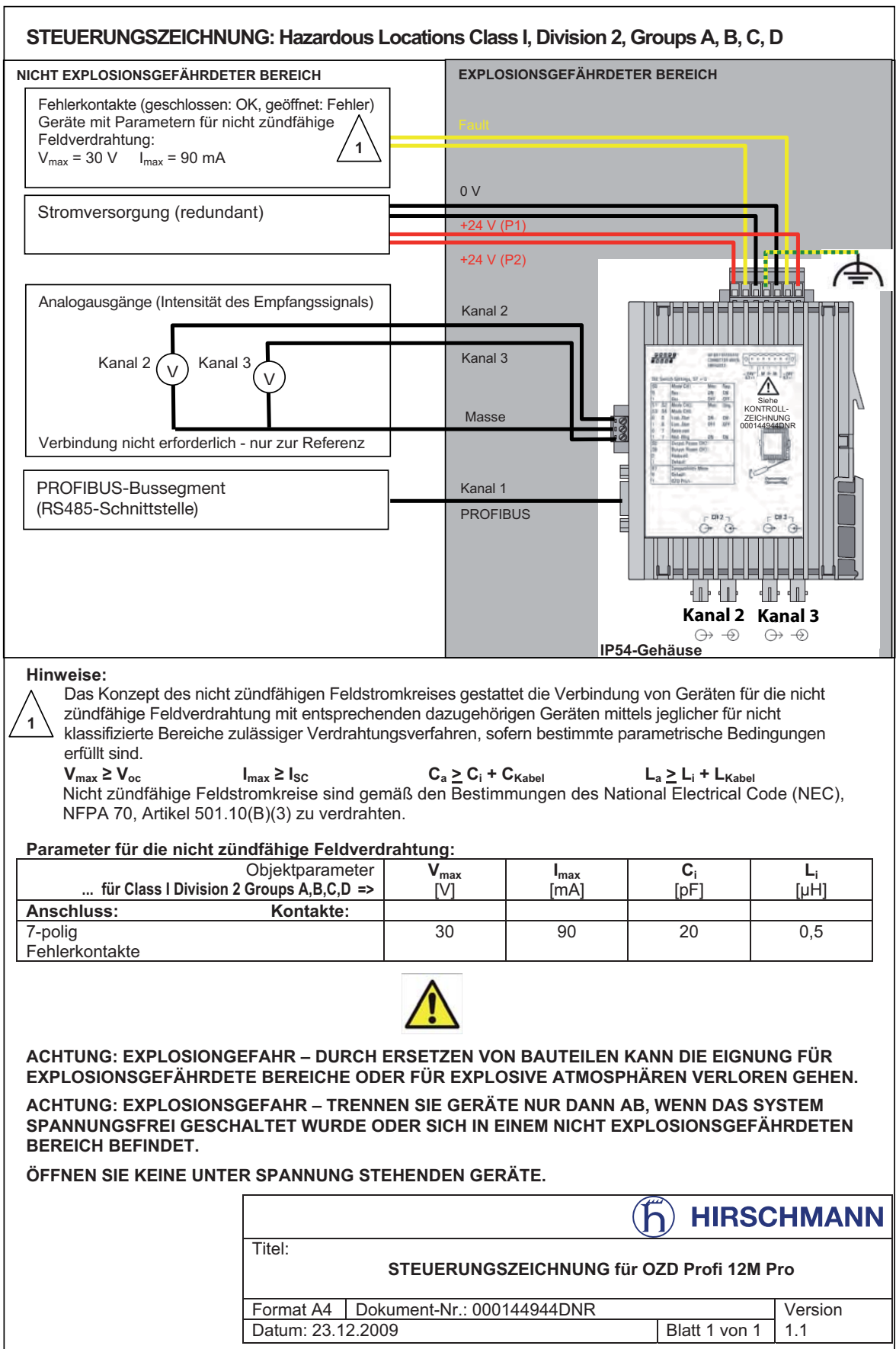

# **4.4 Ablauf der Inbetriebnahme**

Die Inbetriebnahme der Repeater OZD Profi 12M … PRO erfolgt in folgenden Schritten:

- Repeater montieren
- Einstellen von Kompatibilität, Betriebsart und Sendeleistung
- **Detische Busleitungen anschließen**
- **Elektrische Busleitungen anschließen**
- Funktionserde anschließen
- Meldekontaktleitungen anschließen (optional)
- **Analoge Spannungsausgänge anschließen (optional)**
- **Eetriebsspannungsversorgung anschließen**
- **LED-Anzeigen kontrollieren**

## **4.5 Repeater montieren**

Der Fiberoptic Repeater OZD Profi 12M … PRO ist auf einer 35 mm Hutschiene nach IEC 60715: 1981 + A1: 1995 montierbar.

- Wählen Sie den Montageort so, dass die in den technischen Daten angegebenen klimatischen Grenzwerte eingehalten werden.
- **Achten Sie auf genügend Raum zum Anschluss der** Bus- und Versorgungsleitungen.
- **Schließen Sie zur leichteren Montage der LWL-Kabel** diese vor der Montage der Repeater an.
- $\blacktriangleright$  Montieren Sie den Repeater auf der Hutschiene. Hängen Sie hierzu die obere Rastnase des Repeaters in die Hutschiene ein und drücken Sie die Unterseite - wie in der Abbildung 8 gezeigt - auf die Schiene, bis die Rastnase einrastet.

#### **Hinweis:**

Sie können den Repeater von der Hutschiene demontieren, indem Sie die Schnappvorrichtung wie in Abbildung 9 gezeigt mit einem Schraubendreher entriegeln.

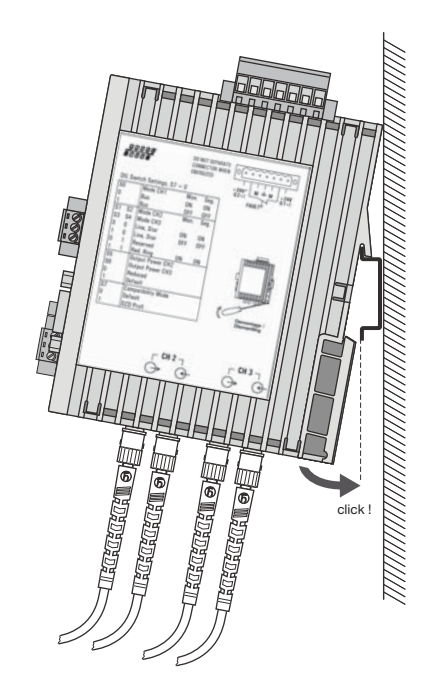

*Abb. 8: Montage des Repeaters auf einer Hutschiene*

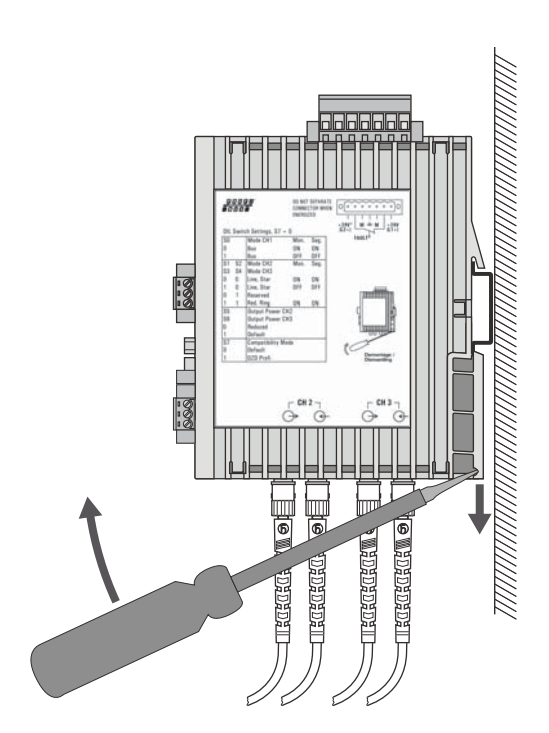

*Abb. 9: Demontage des Repeaters von einer Hutschiene*

# **4.6 Einstellen von Kompatibilität, Betriebsart und Sendeleistung**

#### **Bitte beachten Sie:**

Der OZD Profi 12M … PRO muss beim Umschalten der Betriebsart ausgeschaltet sein. Sie erreichen dies z.B. durch Ziehen des 7poligen Klemmblockes.

# **4.6.1 Einstellen der Kompatibilität**

Mit DIL-Schalter S7 wird die Funktionskompatibilität zu Geräten der früheren Generation OZD Profi P3a, … P4a, … G3a, … G4a,… G3a-1300 und … G4a-1300 ein- oder ausgeschaltet. Defaulteinstellung von S7 ist Stellung 0 (Kompatibilität ausgeschaltet).

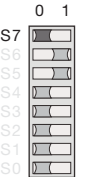

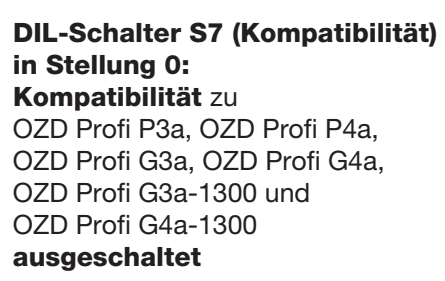

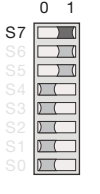

**DIL-Schalter S7 (Kompatibilität) in Stellung 1: Kompatibilität** zu OZD Profi P3a, OZD Profi P4a, OZD Profi G3a, OZD Profi G4a, OZD Profi G3a-1300 und OZD Profi G4a-1300 **eingeschaltet**

Mit **DIL-Schalter S7=1** wird die **Funktionskompatibilität** zu den OZD Profi Geräten OZD Profi P3a, … P4a, … G3a, … G4a, … G3a-1300 und … G4a-1300 **eingeschaltet**. Diese Betriebsart ist beim Mischbetrieb dieser Repeater mit neuen Geräten erforderlich. Schalten Sie den Schalter S7 nur dann in Stellung 1,

wenn der OZD Profi 12M … PRO als Ersatz- oder Erweiterungsgerät in bestehende Netze mit OZD Profi P3a, … P4a, … G3a, … G4a, … G3a-1300 und … G4a-1300 eingesetzt wird und eine direkte optische Verbindung hergestellt werden soll.

Die folgende Tabelle zeigt die Schalterbelegung der OZD Profi 12M … PRO bei S7=1 als Ersatz für OZD Profi P3a, … P4a, … G3a, … G4a, … G3a-1300 und … G4a-1300.

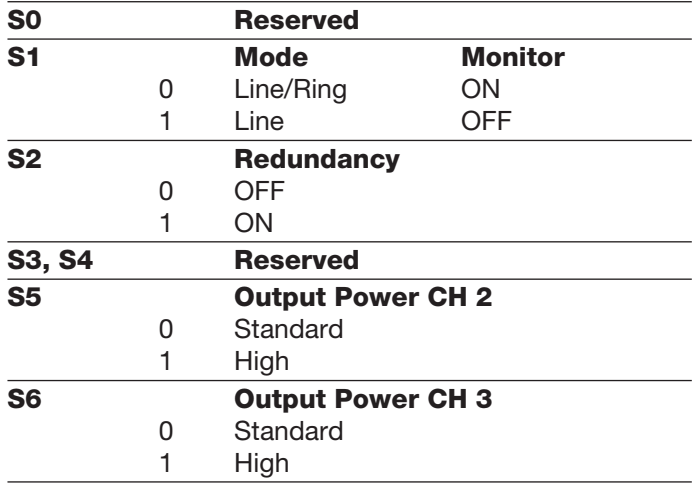

Mit den DIL-Schaltern **S3 und S4** wird die Betriebsart

Bei OZD Profi 12M … PRO mit nur einer optischen Schnittstelle haben S3 und S4 keine Funktion.

des optischen Kanals **CH3** eingestellt.

# **4.6.2 Einstellen der Betriebsart**

#### **Achtung! Die folgenden Angaben gelten nur für die Defaultstellung von S7 (S7 = 0)!**

Mit dem DIL-Schalter **S0** wird die Betriebsart des elektrischen Kanals **CH1** eingestellt. Mit den DIL-Schaltern **S1 und S2** wird die Betriebsart des optischen Kanals **CH2** eingestellt.

**4.6.2.1 Einstellen der Betriebsart des elektrischen Kanals (CH1)**

#### **Betriebsart "elektrischer Kanal mit Segmentüberwachung"**

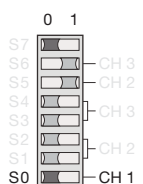

CH1 ist in diese Betriebsart geschaltet, wenn sich S0 in Stellung 0 befindet.

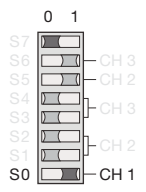

**Betriebsart "elektrischer Kanal ohne Segmentüberwachung"**

> CH1 ist in diese Betriebsart geschaltet, wenn sich S0 in Stellung 1 befindet. Beachten Sie, dass diese Betriebsart nur im Sternsegment der Sterntopologie eingestellt sein sollte.

#### **4.6.2.2 Einstellen der Betriebsart der optischen Kanäle (CH2, CH3)**

Die Betriebsart kann für jeden optischen Kanal getrennt eingestellt werden. Kombinationen der Betriebsarten "Linie mit und Linie ohne LWL-Streckenüberwachung" sind möglich.

Beachten Sie, dass die Betriebsart der beiden über die LWL-Leitung miteinander verbundenen optischen Kanäle immer gleich eingestellt sein muss!

Die Betriebsart "redundanter optischer Ring" muss immer an beiden optischen Kanälen eingestellt sein.

### Betriebsart "Linie mit LWL-Streckenüberwachung **und Segmentierung"**

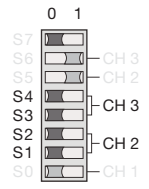

CH3 ist in diese Betriebsart geschaltet, wenn sich S3 und S4 in Stellung 0 befinden.

CH2 ist in diese Betriebsart geschaltet, wenn sich S1 und S2 in Stellung 0 befinden.

## **Betriebsart "Linie ohne LWL-Streckenüberwachung"**

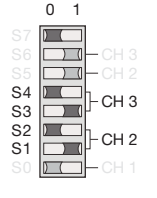

CH3 ist in diese Betriebsart geschaltet, wenn sich S3 in Stellung 1 und S4 in Stellung 0 befinden. CH2 ist in diese Betriebsart geschaltet, wenn sich S1 in Stellung 1 und S2 in Stellung 0 befinden.

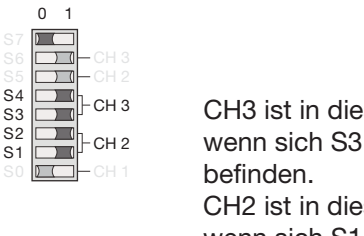

#### **Betriebsart "redundanter optischer Ring"**

CH3 ist in diese Betriebsart geschaltet, wenn sich S3 und S4 in Stellung 1 CH<sub>2</sub> ist in diese Betriebsart geschaltet. wenn sich S1 und S2 in Stellung 1 befinden.

Beachten Sie, dass diese Betriebsart immer an beiden optischen Kanälen eines Repeaters eingestellt sein muss.

# **4.6.3 Reduzieren der optischen Sende leistung**

### **Achtung! Die folgenden Angaben gelten nur für die Defaultstellung von S7 (S7 = 0)!**

Die OZD Profi 12M P1x PRO und OZD Profi 12M G1x (EEC) PRO verfügen über eine hohe optische Sende leistung. Werden diese Repeater mit Nicht-OZD Profi-Geräten miteinander verbunden, kann es inbesondere bei kurzen Leitungslängen zu optischer Übersteuerung kommen.

In diesem Fall kann die optische Sendeleistung reduziert werden.

Mit dem DIL-Schalter **S5** wird die Sendeleistung von **CH2** eingestellt.

Mit dem DIL-Schalter **S6** wird die Sendeleistung von **CH3** eingestellt.

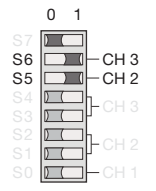

Belassen Sie S6 in Stellung 1 (Default), wenn in dieser Stellung die LWL-Strecke an CH3 korrekt arbeitet. Belassen Sie S5 in Stellung 1 (Default), wenn in dieser Stellung die LWL-Strecke an CH2 korrekt arbeitet.

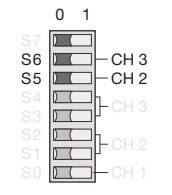

Schalten Sie S6 in Stellung 0 (Reduced), wenn eine Übersteuerung eines Nicht-OZD Profi-Gerätes an CH3 auftritt. Schalten Sie S5 in Stellung 0 (Reduced), wenn eine Übersteuerung eines Nicht-OZD Profi-Gerätes an CH2 auftritt.

# **Hinweise:**

- Bei Verwendung von OZD Profi 12M G1x-1300 (EEC) PRO muss die Sendeleistung Default (S5 bzw. S6 in Stellung 1) eingestellt sein.
- Bei Verwendung von PCF-Fasern muss die Sende leistung
- bei 660 nm auf Default (S5 bzw. S6 in Stellung 1) - bei 850 nm auf Reduced (S5 bzw. S6 in Stellung 0) eingestellt sein.
- Bei den Geräten mit nur einem optischen Kanal hat S6 keine Funktion.

## **4.7 Optische Busleitungen anschließen**

- Verbinden Sie die einzelnen Repeater über ein Duplex LWL-Kabel mit BFOC/2,5 (ST ®) Steckverbindern.
- **Beachten Sie die maximale Länge der LWL-Kabel** sowie die möglichen Fasertypen, die in den Technischen Daten angegeben sind.
- **Achten Sie darauf, dass jeweils ein optischer Eingang** a und ein optischer Ausgang J miteinander verbunden sind (Überkreuz-Verbindung). Auf der seitlichen Klebemarke sind die zusammengehörigen BFOC Buchsen der beiden Kanäle gekennzeichnet.
- $\blacktriangleright$  Sorgen Sie für eine ausreichende Zugentlastung der LWL-Kabel und beachten Sie deren minimalen Biegeradien.
- $\blacktriangleright$  Verschließen Sie nicht belegte BFOC-Buchsen mit den mitgelieferten Schutzkappen. Einfallendes Um gebungslicht kann das Netz, insbesondere bei hoher Umgebungshelligkeit, stören. Eindringender Staub kann die optischen Komponenten unbrauchbar machen.

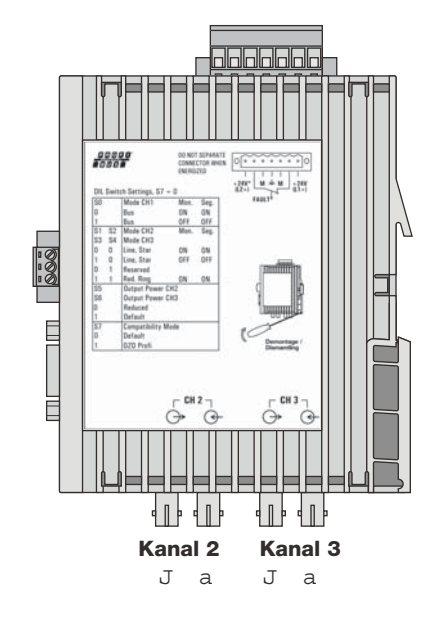

*Abb. 10: Lage der optischen Kanäle 2 und 3 jeweils mit Ein- und Ausgang*

# **4.8 Elektrische Busleitungen anschließen**

Die Repeater sind mit einem elektrischen Kanal mit RS 485-Pegel ausgestattet. Er ist als 9polige Sub-D Buchse mit Schraubverrriegelung (Innengewinde UNC 4- 40) ausgeführt.

Die Pinbelegung entspricht der PROFIBUS Normbelegung. An Pin 6 steht ein kurzschlussfester 5 V Ausgang zur Versorgung von externen Pull-Up/Pull-Down Widerständen zur Verfügung.

Die RS 485-Busleitungen RxD/TxD–N und RxD/TxD–P sind gegenüber der 24 V-Versorgungsspannung innerhalb der SELV-Grenzen galvanisch getrennt (funktionelle Trennung).

Die RS 485-Schnittstelle ist galvanisch mit der Front platte/Funktionserde verbunden.

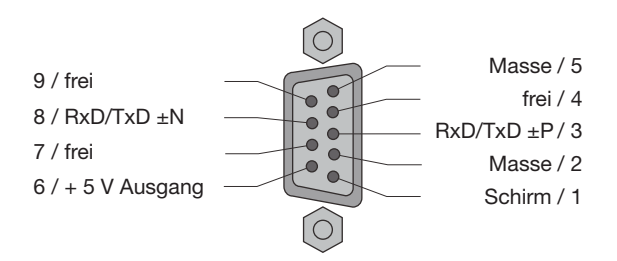

*Abb. 11: Elektrischer Kanal – Anschlussbelegung Sub-D-Buchse*

- Verwenden Sie als RS 485-Busleitung nur geschirmte und verdrillte Zweidraht-Leitungen
- ► Schließen Sie das RS 485-Bussegment über einen PROFIBUS-Busanschlussstecker an.

#### **Hinweise:**

- Befindet sich der Repeater am Anfang oder am Ende eines Bussegmentes, muss dieser Stecker über eine eingeschaltete Busabschlusswiderstandskombination verfügen.
- Stellen Sie sicher, dass das an der RS 485-Schnitt stelle angeschlossene Bussegment an beiden Enden terminiert ist.
- Verwenden Sie nur eine beidseitig terminierte Steckleitung, um ein einzelnes Gerät anzuschließen.
- Alle PROFIBUS-Busanschlussstecker des Netzes müssen an den RS 485-Schnittstellen fest angeschraubt sein.
- **EXECCED Stecken bzw. Ziehen des Busanschlusssteckers oder** lose aufgesteckte Busanschlussstecker bzw. nicht fest an geschraubte Busadern innerhalb der Stecker können zu Störungen im optischen und elektrischen Netz führen.

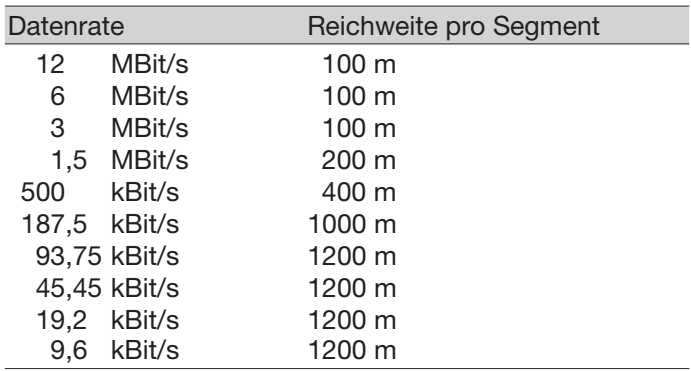

*Tabelle 1: Reichweite RS 485-Bussegment mit Kabeltyp A 1)*

1) Eigenschaften des Kabeltyp A:

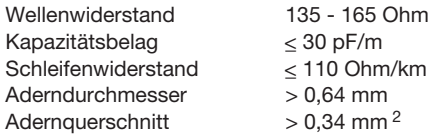

- $\blacktriangleright$  . Führen Sie den Steck- bzw. Ziehvorgang des RS 485- Busanschlusssteckers zügig und ohne Verkanten des Steckers durch.
- **Entfernen Sie die RS 485-Busleitung vom OZD Profi,** wenn am anderen Leitungsende kein Gerät angeschlossen ist bzw. dieses stromlos geschaltet ist. Die offene Leitung wirkt sonst als Antenne und kann Störungen einkoppeln.
- **Halten Sie beim Anschluss einer RS 485-Busleitung** an den OZD Profi 12M … PRO bei aktivem Netz folgende Reihen folge ein, um Störeinflüsse zu minimieren:

1. RS 485-Busanschlussstecker am anzuschließenden Gerät (z.B. am Programmiergerät) aufstecken und fest anschrauben.

2. RS 485-Busanschlussstecker am OZD Profi 12M … PRO zügig und ohne Verkanten des Steckers aufstecken und fest anschrauben.

Beim Entfernen eines Geräts vom Netz in umgekehrter Reihenfolge vorgehen.

# **4.9 Funktionserde und Busleitungsschirm anschließen**

#### **Hinweis:**

Beachten Sie das Kapitel "Leitungsverlegung außerhalb von Gebäuden" auf Seite 22.

# **Warnung!**

Zwischen den Busleitungen und dem Funktionserdanschluss besteht keine galvanische Trennung. Beachten Sie deshalb folgende Sicherheitshinweise:

- Verbinden Sie Repeater nicht über Busleitungen mit Anlagenteilen, die auf einem anderen Erdpotenzial liegen. Die auftretenden Spannungsunterschiede können zu einer Zerstörung der Repeater führen!
- **E** Vermeiden Sie elektrischeBusleitungen, die ganz oder teilweise außerhalb von Gebäuden verlegt

sind. Andernfalls können Blitzeinschläge in der Umgebung zur Zerstörung der Repeater führen. Führen Sie Busverbindungen, die Gebäude ver lassen, mit LWL-Kabeln aus!

- $\blacktriangleright$  Der Schirm der Busleitung muss im Schaltschrank zusammen mit dem Funktionserdanschluss an eine Potentialausgleichsschiene angeschlossen werden. Die Potentialausgleichsschienen der Schaltschränke, die über eine elektrische RS 485 Busleitung miteinander verbunden sind, müssen niederohmig miteinander verbunden sein.
- **Die Funktionserdung des Repeaters erfolgt über den** Anschluss  $\triangleq$  der Schraub-Klemmleiste auf der Geräteoberseite.

# **4.10 Meldekontaktleitungen anschließen (optional)**

 $\blacktriangleright$  An der 7poligen Schraub-Klemmleiste an der Repeaterober seite stehen potenzialfreie Anschlüsse eines Relais als Meldekontakt zur Verfügung. Bei korrekter Funktion des OZD Profi 12M … PRO ist

der Kontakt geschlossen. Im Fehlerfall und bei Spannungsausfall ist der Kontakt

geöffnet.

#### **Hinweis:**

Zum Anschluss der Meldekontaktleitungen kann die 7polige Schraub-Klemm leiste an der Geräteoberseite vom Gerät gelöst werden.

**Eolgende Störungsfälle des Netzes und der Repeater** sind über den Meldekontakt signalisierbar:

#### **Versorgungsspannung**

- ausgefallen
- falsch angeschlossen

#### **Interner Gerätefehler**

#### **Empfangsdaten**

- kein Eingangssignal an Kanal 2 (optisch)
- kein Eingangssignal an Kanal 3 (optisch)
- Störungen auf dem Kanal 1 (elektrisch)

#### **Redundanter optischer Ring**

- Unterbrechung einer LWL-Faser
- Ausfall eines Repeaters

Ausführliche Beschreibung der signalisierten Störungen siehe Kap. 5, Seite 35.

- Grenzwerte des Relaiskontaktes
	- maximale Schaltspannung: 60 VDC; 42 VAC
	-
	- maximaler Schaltstrom: 1,0 A<br>– maximale Schaltleistung: 30 W (ohmsche Last) – maximale Schaltleistung:
- **Die an das Relais angeschlossene Spannung muss** einer **Sicherheitskleinspannung (SELV)** nach IEC/EN 60 950 und gemäß der UL/CSA-Zulassung den Vorschriften des NEC, Class2 entsprechen.
- **Eitte achten Sie unbedingt auf die korrekte An**schluss belegung der 7poligen Klemmleiste. Sorgen Sie für eine ausreichende elektrische Isolierung der Anschlussleitungen der Meldekontakte. Eine Fehlbelegung kann zu einer Zerstörung der Repeater führen.

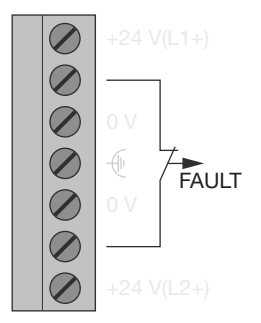

*Abb. 12: Meldekontakt – Anschlussbelegung an der 7poligen Schraub-Klemm leiste*

# **4.11 Analoge Spannungsausgänge anschließen (optional)**

Das Gerät verfügt über zwei analoge Spannungsausgänge CH2 und CH3. Diese liefern jeweils eine von der optischen Eingangsleistung an Kanal 2 bzw. Kanal 3 abhängige, kurzschlussfeste Spannung zu Diagnose zwecken und z.B. zur vorbeugenden Wartung im Bereich von 0 - 5 V (jeweils bezogen auf "GND" der 3poligen Klemmleiste).

Die analogen Spannungsausgänge sind galvanisch mit der Frontplatte/Funktionserde verbunden.

Der Anschluss dieser Spannungsausgänge erfolgt über eine 3polige Schraub-Klemmleiste auf der Repeatervorderseite.

Die Schraub-Klemmleiste ist geeignet für die Aufnahme von Leitungsadern von 0,2 - 2,5 mm<sup>2</sup> Querschnitt.

Die Messspannunng kann

- mit einem handelsüblichen Volt meter (erdfrei, hochohmig) ermittelt werden. Damit kann
- die ankommende optische Leistung dokumentiert werden, z.B. für spätere Messungen (Alterung, Beschädigung)

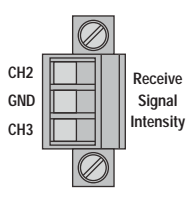

- Abb.13: Analoge Spannungsausgänge Anschlussbelegung *3polige Schraub-Klemmleiste*
	- eine Gut/Schlecht-Überprüfung durchgeführt werden (Grenzwert).
	- auf Eingangsklemmen eines Profibus I/O Moduls verdrahtet werden und steht dann der Steuerung zur Verfügung. Dort ist es wie bei anderen Prozessvariablen möglich, Warnschwellen zu definieren und diese zur vorbeugenden Wartung zu nutzen.

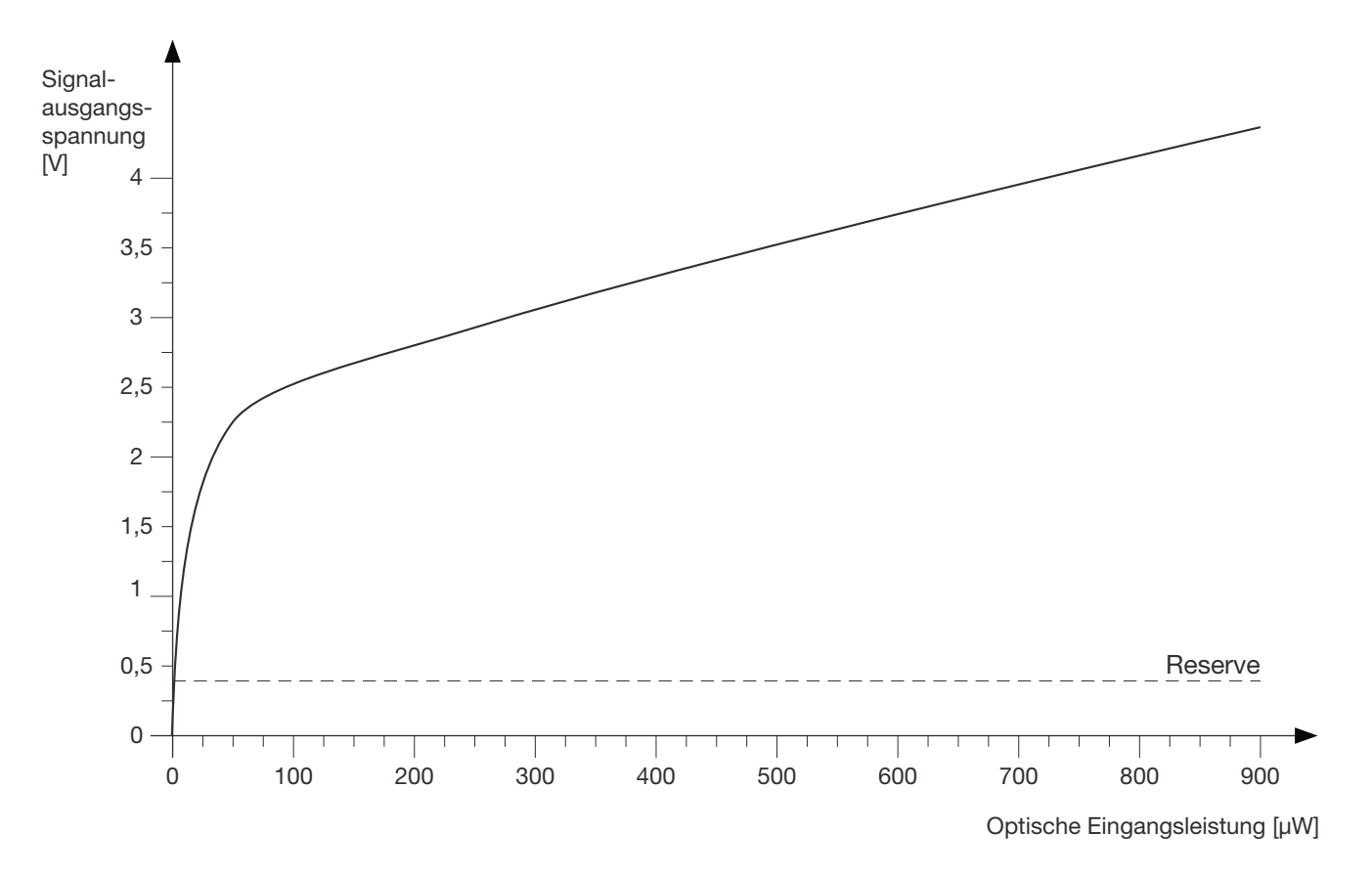

*Diagramm 1: Zuordnung gemessene Ausgangsspannung zu Signalqualität.*

#### **Hinweise:**

Für einen gültigen Messwert ist es notwendig, dass der Partner-OZD Profi am anderen Ende des LWL reguläre PROFIBUS-Telegramme sendet. Dies ist am LED-Bild des Partner-OZD Profi zu erkennen (siehe Kap. 5.1, "LED-Anzeigen", Seite 35).

Ein OZD Profi 12M … PRO ist kein Ersatz für ein kalibriertes optisches Pegelmessgerät, er stellt aber ohne

Störung der Datenkommunikation für jeden optischen Kanal eine aus dem Spitzenwert des optischen Profibustelegramms abgeleitete Spannung zur Verfügung. Diese analoge Spannung kann bei regulärem Busbetrieb als Indikator für eine Veränderung der optischen Dämpfung verwendet werden. Da Datenverkehr und Temperatur den Spannungswert beeinflussen können, sollten Sie eine eventuelle Warnschwelle nicht zu nahe an den Ist-Wert legen.

### **4.12 Betriebsspannungsversorgung anschließen**

#### **Hinweis:**

Zum Anschluss der Leitungen für die Betriebsspannungsversorgung kann die Schraub-Klemmleiste vom Gerät gelöst werden.

 $\blacktriangleright$  Versorgen Sie den Repeater nur mit einer stabi lisierten **Sicherheitskleinspannung (SELV)** nach IEC/EN 60950-1, EN 61131-2 von maximal +32 V (typ. +24 V). Diese wird über die 7polige Schraub-Klemmleiste auf

der Repeateroberseite zugeführt.

- $\blacktriangleright$ Zur Erhöhung der Betriebssicherheit ist eine redundante Betriebsspannungsversorgung aus verschiedenen Quellen vorgesehen. Die Betriebsspannungen lassen sich über zwei Wege zuführen:
	- Klemme +24 V (L1+) des Klemmblocks
	- Klemme +24 V (L2+) des Klemmblocks

Der Minusanschluss ist jeweils mit "0 V" bezeichnet.

**Die beiden Spannungen dürfen beliebige – auch** verschiedene – Werte innerhalb der angegebenen Grenzen haben.

Eine Lastverteilung besteht jedoch nicht. Das Netzgerät mit der höheren Ausgangsspannung muss unter Umständen allein die Versorgung übernehmen.

# **4.13 LED-Anzeigen kontrollieren**

- Auf der Gerätevorderseite befinden sich LEDs zu Diagnosezwecken. Die Bedeutung finden Sie im Kapitel 5.1, Seite 35.

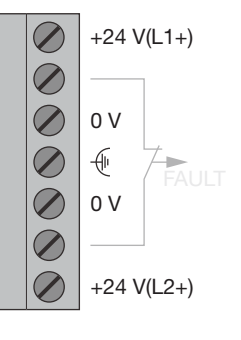

*Abb. 14: Betriebsspannungsversorgung – Anschlussbelegung an der 7poligen Schraub-Klemmleiste*

- **Die Betriebsspannungseingänge sind gegen Verpo**lung geschützt.
- **Die Betriebsspanung(en) sind galvanisch vom Funkti**onserdanschluss und von den anderen Anschlüssen getrennt.

# **5 Hilfe bei Problemen**

# **5.1 LED-Anzeigen**

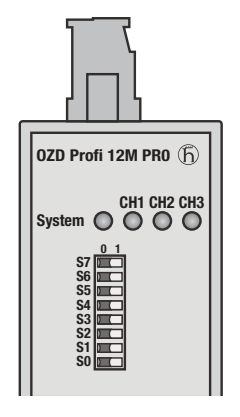

*Abb. 15: LED-Anzeigen auf der Frontplatte*

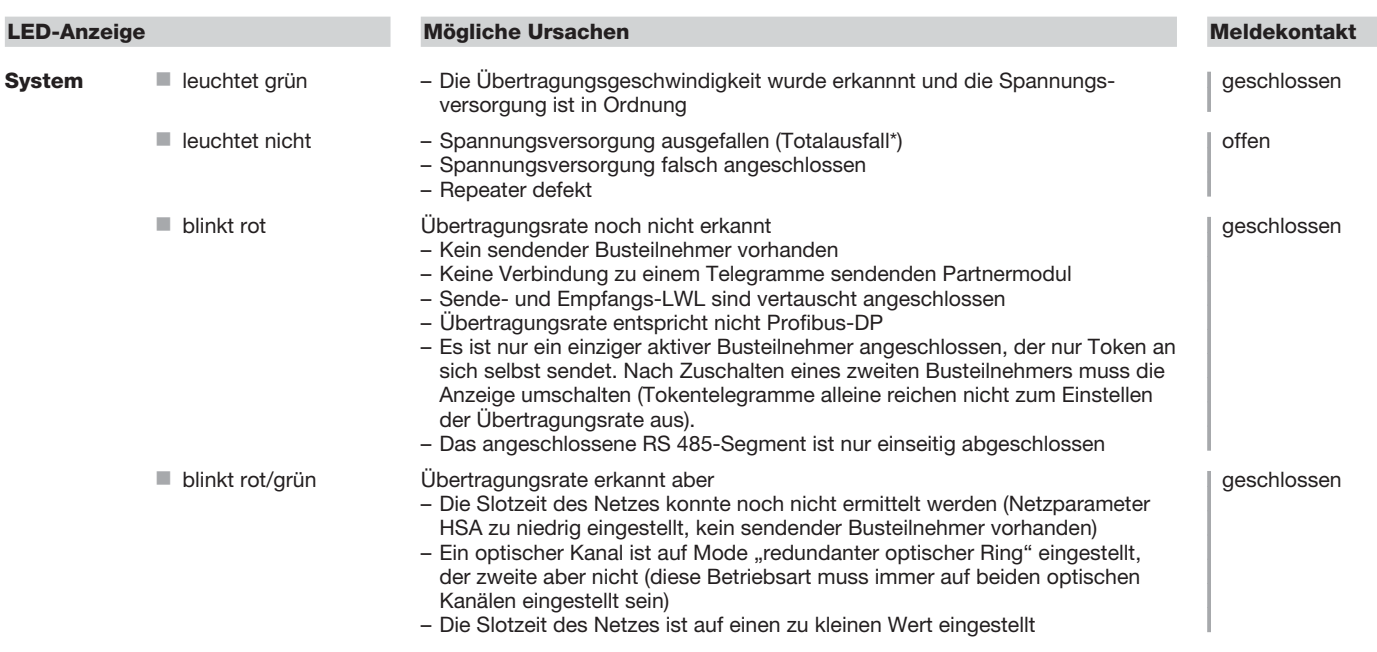

\* bei redundanter Einspeisung Ausfall beider Versorgungsspannungen

| <b>LED-Anzeige</b>         |                                | <b>Mögliche Ursachen</b>                                                                                                    | <b>Meldekontakt</b>  |
|----------------------------|--------------------------------|----------------------------------------------------------------------------------------------------|----------------------|
| CH <sub>1</sub>            | $\blacksquare$ leuchtet gelb   | Auf der RS 485-Busleitung werden Signale empfangen.                                                                                                    | geschlossen          |
| elektrisch                 | leuchtet nicht                 | - Busteilnehmer ist nicht angeschlossen<br>- Angeschlossener Busteilnehmer ist nicht eingeschaltet<br>- Unterbrechung einer oder beider Adern der RS 485-Busleitung                                                                                                    | geschlossen          |
|                            | blinkt/leuchtet rot            | Sporadische Störeinkopplungen durch<br>- Ungenügende Schirmung der RS 485-Busleitung<br>- Offene, d.h. nur einseitig am Repeater angeschlossene RS 485-Busleitung<br>- Nicht oder nur einseitig abgeschlossenens RS 485-Segment<br>- Ziehen/Stecken eines RS 485-Busterminals bzw. Abschlusssteckers<br>Dauerstörung durch<br>- Adern A und B der RS 485-Busleitung sind vertauscht angeschlossen<br>- Kurzschluss an der RS 485-Busleitung<br>- Sendezeitüberschreitung verursacht durch einen Busteilnehmer, der sich in<br>einem an Kanal 1 angeschlossenen Bussegment befindet<br>- Repeater und ein anderer über Kanal 1 angeschlossener Busteilnehmer<br>senden gleichzeitig (z.B. wegen doppelter Adressvergabe oder zu klein ein-<br>gestellter Slotzeit oder beim Aufheben der Segmentierung in der optischen<br>Linie, siehe Kap. 3.1.1)<br>- RS 485-Treiber des Moduls ist defekt (z.B. nach Blitzschlag) | offen<br>geschlossen |
| <b>CH2, CH3</b><br>optisch |                                | Betriebsart "Linie mit LWL-Streckenüberwachung" und<br>"redundanter optischer Ring"                                                                                                    |                      |
|                            | $\blacksquare$ leuchtet gelb   | Auf dem optischen Kanal werden PROFIBUS-Telegramme empfangen                                                                                                    | geschlossen          |
|                            | $\blacksquare$ leuchtet nicht  | Ubertragungsrate ist noch nicht erkannt – LED "System" blinkt rot<br>- Kein sendender Busteilnehmer vorhanden<br>- Sende- und Empfangs-LWL sind vertauscht angeschlossen<br>- Kein Partnerrepeater angeschlossen oder Partnerrepeater ist nicht eingeschaltet<br>- Angeschlossener Partnerrepeater defekt                                                                                                    | geschlossen          |
|                            |                                | Übertragungsrate ist erkannt - LED "System" leuchtet grün<br>- Wenn Betriebsart "redundanter optischer Ring" eingestellt ist, arbeitet<br>der optische Kanal als Standby-Kanal. Es liegt keine Betriebsstörung im<br>OZD Profi oder auf dem LWL vor<br>- Wenn eine der Betriebsarten "Linie mit LWL-Streckenüberwachung " ein-<br>gestellt ist, werden auf dem optischen Kanal keine PROFIBUS-Telegramme<br>empfangen. Es liegt keine Betriebsstörung im OZD Profi oder auf dem LWL vor.                                                                                                    |                      |
|                            | blinkt gelb                    | Übertragungsrate ist erkannt - LED "System" leuchtet grün bzw. blinkt rot/grün<br>– Kein sendender Busteilnehmer vorhanden (LWL-Verbindung ist in Ordnung)                                                                                                    | geschlossen          |
|                            | leuchtet rot                   | - Sende- und Empfangs-LWL sind vertauscht angeschlossen<br>- Kein Partnerrepeater angeschlossen oder Partnerrepeater ist nicht eingeschaltet<br>- Angeschlossener Partnerrepeater defekt<br>- Sendezeitüberschreitung des angeschlossenen Partnermoduls<br>- Unterbrechung einer LWL-Leitung<br>- LWL-Strecke zum Partnerrepeater länger als erlaubt<br>- Wackelkontakt an einem LWL-Stecker<br>- LWL-Faser im LWL-Stecker ist lose<br>- Wenn beim redundanten optischen Ring auch nach Beseitigung einer LWL-<br>Störung an beiden betroffenen OZD Profi die Kanal-LED weiterhin rot leuch-<br>tet, prüfen Sie, ob die in Kap. 3.2 beschriebene Einstellung des Parameters<br>HSA erfüllt ist                                                                                                    | offen                |
|                            | $\blacksquare$ blinkt rot/gelb | - Periodisch auftretender Fehler (siehe oben)<br>- Wackelkontakt an einem LWL-Stecker<br>- LWL-Faser im LWL-Stecker ist lose<br>- Es ist nur ein einziger aktiver Busteilnehmer angeschlossen, der nur Token an<br>sich selbst sendet. Nach Zuschalten eines zweiten Teilnehmers darf keine<br>Fehleranzeige mehr vorhanden sein                                                                                                    | offen                |
|                            |                                | Betriebsart "Linie ohne LWL-Streckenüberwachung"                                                                                                    |                      |
|                            | leuchtet gelb                  | Auf dem optischen Kanal werden Signale empfangen                                                                                                    | geschlossen          |
|                            | $\blacksquare$ leuchtet nicht  | - Kein sendender Busteilnehmer vorhanden<br>- Sende- und Empfangs-LWL sind vertauscht angeschlossen<br>- Kein Partnerrepeater angeschlossen oder Partnerrepeater ist nicht eingeschaltet<br>- Angeschlossener Partnerrepeater defekt                                                                                                    | geschlossen          |

*Tabelle 2: Bedeutung der LED-Anzeigen und Signalisierung durch Meldekontakt*

# **5.2 Fehlersuche**

## **5.2.1 Fehlersuche nach Signalisierung durch LED oder Meldekontakt**

Dieses Kapitel gibt Ihnen Hilfestellung, um nach einer Fehlersignalisierung (LED bzw. Meldekontakt) die Fehlerstelle lokalisieren zu können.

Beachten Sie hierzu auch Kap. 5.1, Seite 35 und Kap. 5.2.2., Seite 38.

#### **Fehleranzeige an der System-LED**

Siehe Beschreibung der LED-Anzeigen in Kap. 5.1, Seite 35.

#### **Fehleranzeige an CH1**

#### Überprüfen Sie, ob

- **Example 3 sich der DIL-Schalter S0 in Stellung 1 befindet, wenn** sich der OZD Profi am elektrischen Sternsegment einer Sterntopologie befindet. (siehe Kap. 3.3 "Sterntopologie", Seite 17)
- das Fehlerbild auch nach Ziehen des RS485- Anschluss steckers weiterhin vorhanden ist. Weiterhin vorhanden: Gerät defekt\*. Tauschen Sie den OZD Profi aus.

Nicht mehr vorhanden: Die Störung kommt aus dem RS485-Bussegment.

Überprüfen Sie

- alle RS485-Anschlussstecker wie in Kap. 4.7 "Elektrische Busleitungen anschließen", Seite 30 beschrieben
- den Aufbau und die Schirmung des RS485- **Busseaments**
- das RS485-Bussegment mit einem PROFIBUS-**Busmonitors**
- die Projektierung aller Busteilnehmer.

\* Trifft nicht zu, wenn am zu untersuchenden RS485- Bussegment der Monomaster eines PROFIBUS-Netzes angeschlossen ist. In diesem Fall den auffälligen OZD Profi mit einem anderen OZD Profi des Netzes tauschen und anschließend obigen Test durchführen.

Wandert der Fehler mit dem OZD Profi, liegt ein Gerätedefekt vor. Tauschen Sie den OZD Profi aus.

Wandert der Fehler nicht mit dem OZD Profi, dann kommt die Störung aus dem RS485-Bussegment. Maßnahmen wie oben beschrieben durchführen.

#### **Fehleranzeige an CH2 / CH3**

Überprüfen Sie, ob

- **Der optisch nur Repeater gleichen Typs miteinander ver**bunden sind (siehe Kap. 3, "Netztopologien", Seite 13)
- optische Kanäle, die über LWL miteinander verbunden sind, dieselbe Betriebsart eingestellt haben. (siehe Kap. 4.6, "Einstellen von Kompatibilität, Betriebsart und Sendeleistung", Seite 27)
- **Deim Anschließen und Verlegen der optischen Buslei**tungen die Angaben in Kap. 4.7, "Optische Busleitungen anschließen", Seite 30 eingehalten wurden

# **5.2.2 Systematische Fehlersuche**

Dieses Kapitel gibt Ihnen Hilfestellung um nach einem Fehler systematisch mit Hilfe der folgenden Abfragen die Fehlerstelle lokalisieren zu können.

Beachten Sie hierzu auch die Beschreibung der LED-Anzeigen in Kap. 5.1, Seite 35 und Kapitel 5.2.1.

Überprüfen Sie, die folgenden Punkte

- Sind alle elektrischen Busleitungen gemäß PROFI-BUS-Spezifikation an beiden Enden terminiert (**auch bei kurzen elektrischen Leitungen**)?
- Sind die Längen der optischen Fasern innerhalb der in diesem Handbuch (siehe Kap. 7, Seite 43) angegebenen Grenzwerte?
- Ist der Empfangspegel der optischen Kanäle im zulässigen Bereich (siehe Kap. 7, Seite 43)?
- **Sind die DIL-Schalter entsprechend der Topologie,** Betriebsart, Kompatibilität, und der optischen Sendeleistung eingestellt? (siehe Kap. 4.6, Seite 27)
- Wurden folgende Punkte abhängig von der Topologie beachtet:

#### **Linientopologie**

- Linientopologie entsprechend den Vogaben in Kapitel 3.1 mit oder ohne LWL-Streckenüberwachung gewählt und eingestellt.

#### **Sterntopologie**

- Bei allen OZD Profi 12M … PRO, die an das elektrische Sternsegment angeschlossen sind, muss CH1 in Mode "Monitor off" (S0=1) geschaltet sein.
- Das elektrische Sternsegment muss sorgfältig verdrahtet sein.
- Die Ausdehnung des elektrischen Sternsegments soll möglichst klein sein.
- Das elektrische Sternsegment muss an beiden Enden terminiert sein.
- Am elektrischen Sternsegment sollen keine Busteilnehmer angeschlossen sein.
- Nichtbelegte optische Kanäle sollen in die Betriebsart "Linie ohne LWL-Streckenüberwachung" geschaltet werden.

#### **Redundanter optischer Ring**

- Die Betriebsart "Redundanter optischer Ring" muss an beiden Kanälen aller OZD Profi 12M … PRO eingestellt sein.
- Alle OZD Profi 12M … PRO innerhalb eines Rings müssen optisch miteinander verbunden sein.
- **Projektierung (diese Einstellungen sind in der Regel** am PROFIBUS-Master mit einer Projektierungssoftware einstellbar, **nicht** am OZD Profi 12M … PRO):
	- Slot Zeit (slot time) richtig projektiert? (Grundlagen siehe Kapitel 3.2, Berechnung siehe "TSLOT.exe")
	- Retry-Wert richtig projektiert? (Sollwert > 3, siehe Kapitel 3.2)
	- Wert von MIN T<sub>SDR</sub> richtig projektiert? (Sollwert  $\geq 11$ , siehe Kapitel Retry)
	- Nur bei redundantem optischem Ring: "HSA" (Highest Station Adress) richtig konfiguriert bzw.

"ein nicht vorhandener Busteilnehmer" projektiert? **Hinweis:** Eventuell muss am Gerät, an dem die Parameter geändert wurden (z.B. Master) ein Reset durchgeführt werden, damit die neuen Werte auch übernommen werden!

 $\blacktriangleright$  Überprüfen Sie den Status der LEDs und überprüfen Sie anhand Kapitel 5.1 und 5.2.1 die möglichen Ursachen und beseitigen Sie die dabei erkannten Mängel.

# **5.3 Problemmeldung**

Ist die Übertragung in dem RS 485-Netzwerk nach Abklärung der Punkte in Kapitel 5.2.1 und 5.2.2 noch immer nicht zufriedenstellend, schicken Sie bitte die Antworten zu den folgenden Fragen und die angefragten Unterlagen an unsere Service-Hotline (Kontaktadresse siehe Kap. 5.4, unten):

- 1. Genaue Typenbezeichnung des OZD Profi 12M … PRO. Bitte geben Sie zur eindeutigen Identifizierung die auf dem Gerät aufgedruckte Bestellnummer an (18-stellig!)
- 2. Welche Datenrate wird verwendet?
- 3. Wie sind **bei allen** Geräten die DIL-Switches eingestellt?
- 4. Senden Sie einen detaillierten Netzplan mit Fasertyp und - länge, Lage und Länge der elektrischen Segmente und Position der Terminatoren.
- 5. Geben Sie mit eigenen Worten eine möglichst detaillierte Fehlerbeschreibung.
- 6. Welche Werte wurden für Slot time, Retry-Wert und MIN T<sub>SDR</sub> projektiert?
- 7. Wie ist der Status der LEDs an den betroffenen OZD Profi 12M … PRO?
- 8. Geben Sie die Spannungswerte der analogen Spannungsausgänge an den betroffenen OZD Profi 12M … PRO an (siehe Kap. 4.11, Seite. 33).

9. Nur bei redundantem optischem Ring: Welcher Wert wurde für HSA (Highest Station Address) projektiert? Wurde ein nicht vorhandener Busteilnehmer projektiert?

#### **Wichtig!**

Ohne vollständige Angaben zu den Fragen 1 bis 9 ist eine Bearbeitung Ihrer Anfrage nicht möglich!

#### **Hinweis:**

Die aktuelle Version dieses Handbuches finden Sie im Internet unter http://www.hirschmann-ac.com/ über die Produktsuche beim Produkt.

Die Version des Handbuches finden Sie auf jeder Seite im Handbuch unten gegenüber der Seitenzahl.

## **5.4 Kontaktadresse**

# **Kontaktadresse für technische Unterstützung**

Hirschmann Automation and Control GmbH Stuttgarter Strasse 45 - 51 72654 Neckartenzlingen Deutschland

Tel.: +49 (0)1805 14-1538<br>Fax: +49 (0)7127 14-1551 Fax: +49 (0)7127 14-1551 E-Mail: HAC.Support@Belden.com Internet: http://www.hirschmann.com

# **6 Projektierung**

Aufgrund von Telegrammverzögerungen durch Leitungen und Netzkomponenten sowie durch Überwachungsmechanismen in den Netzkomponenten muss bei der

Projektierung der PROFIBUS-Netzparameter "Slotzeit" an die Netzausdehnung, an die Netztopologie sowie an die Datenrate angepasst werden.

# **6.1 Projektierung von redundanten optischen Ringen**

Im redundanten optischen Ring müssen folgende Projektierbedingungen erfüllt sein (Details siehe Kap. 3.2 "Redundanter Ring", Seite 15):

- (1) Projektierung eines nichtvorhandenen Busteilnehmers
- (2) Erhöhung des Retry-Wertes auf mindestens den Wert 3
- (3) Überprüfung und Anpassung der Slotzeit

Verwenden Sie zum Einstellen der Parameter unter (2) und (3) das benutzerspezifische Profil des Projektiertools. Berechnen Sie die Slotzeit nach folgender Gleichung:

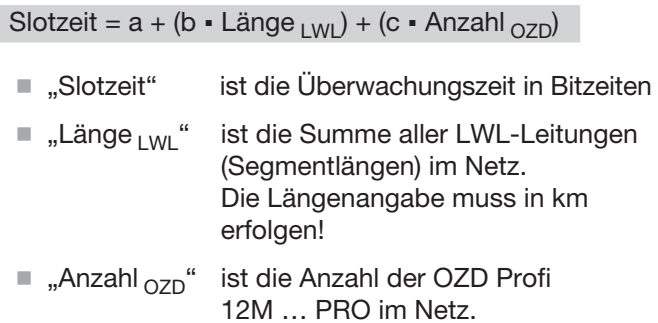

Die Faktoren a, b und c sind von der Übertragungsgeschwindigkeit abhängig und können folgenden Tabellen entnommen werden.

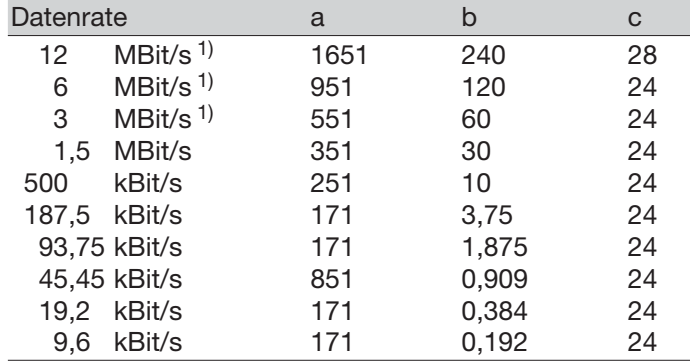

*Tabelle 3a: Konstanten zur Berechnung der Slotzeit bei DP-Standard (redundanter optischer Ring)*

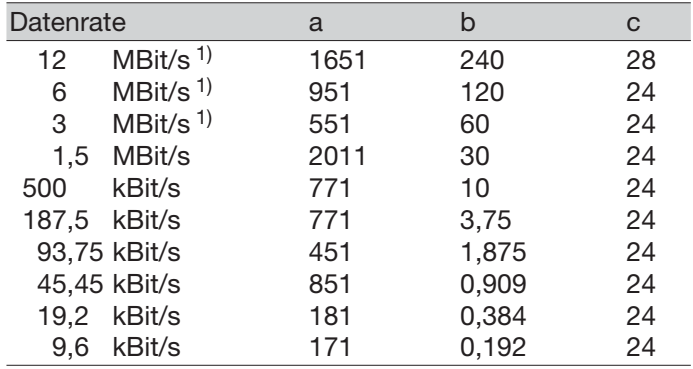

*Tabelle 3b: Konstanten zur Berechnung der Slotzeit bei DP/FMS ("Universell") und DP mit S595U (redundanter optischer Ring)*

Die Slotzeitberechnung berücksichtigt nur das optische Netz und den Anschluss von Busteilnehmern an den OZD Profi über jeweils ein max. 20 m langes RS 485- Bussegment. Längere RS 485-Bussegmente müssen zusätzlich einberechnet werden indem sie zur Länge LWL zugeschlagen werden.

#### **Hinweis:**

Wird die Slotzeit mit einem zu geringen Wert projektiert, so kann dies zu Fehlfunktionen und Fehleranzeigen am OZD Profi 12M … PRO führen. Die System-LED blinkt rot/grün.

1) Beim OZD Profi 12M G11-1300 PRO und … G12-1300 (EEC) PRO müssen bei Datenraten von 12 MBit/s, 6 MBit/s, 3 MBit/s und 1,5 MBit/s Mindest slotzeiten entsprechend der folgenden Tabelle eingehalten werden.

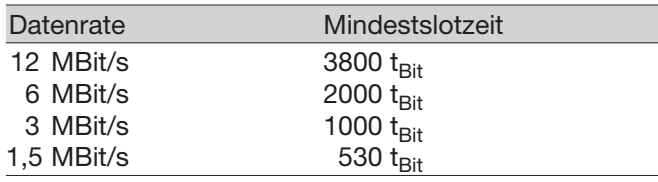

*Tabelle 4: Mindestslotzeit bei OZD Profi 12M G11-1300 PRO und OZD Profi 12M G12-1300 (EEC) PRO*

Verwenden Sie für die zu projektierende Slotzeit die Mindestslotzeit nach Tabelle 4, wenn die berechnete Slotzeit kleiner als die Mindestslotzeit ist.

# **7 Technische Daten**

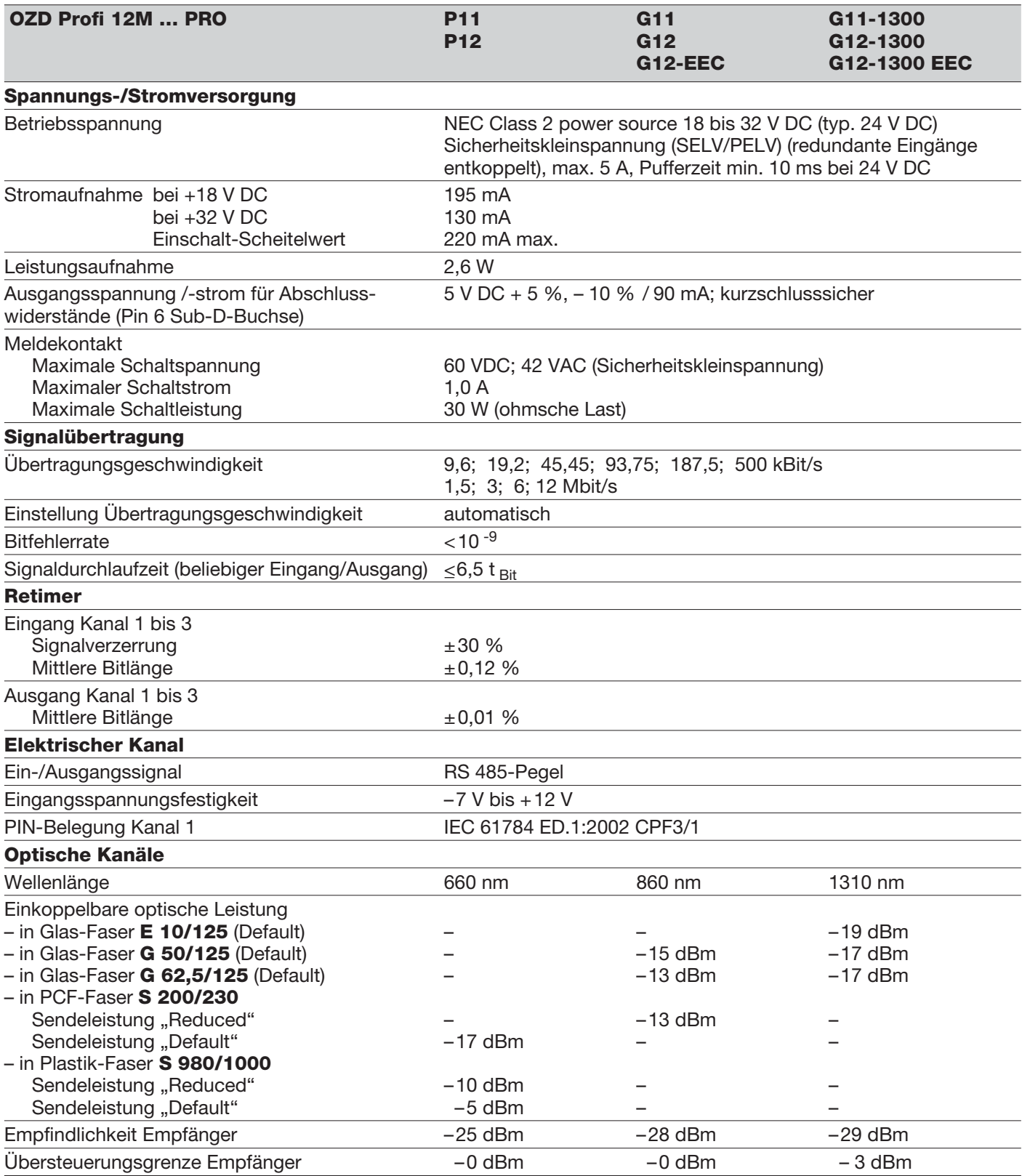

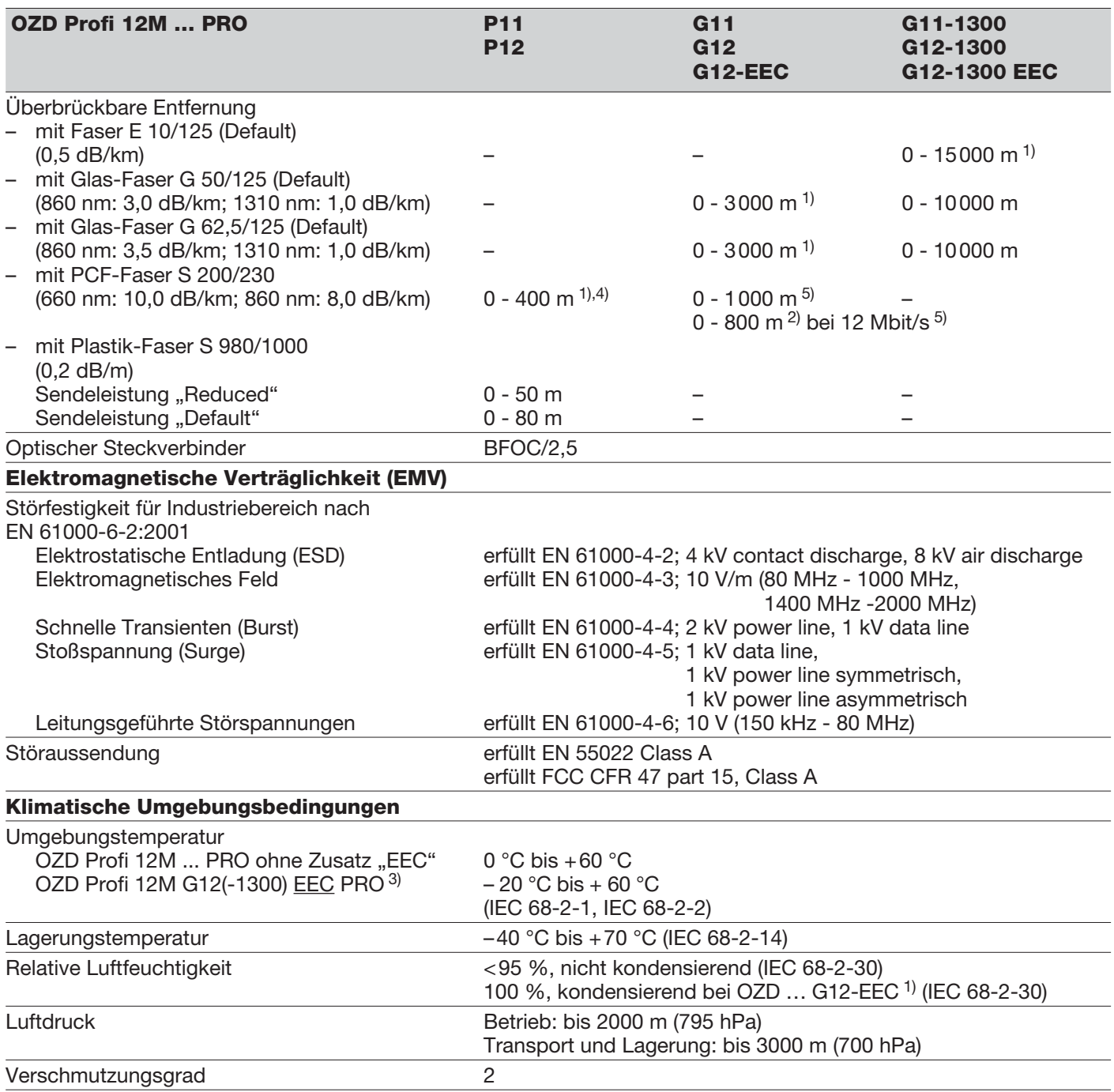

1) Die Streckenlängen zwischen zwei OZD Profi dürfen, unabhängig von der optischen Leistungsbilanz, auf keinen Fall überschritten werden.

2) Bei einem Bandbreiten-Längenprodukt der Fasern von 17 MHz**.**km.

3) Der OZD Profi 12M G12(-1300) PRO wird in einer speziellen Ausführung für erweiterte Umgebungsbedingungen angeboten. Diese Variante wird als OZD Profi 12M G12(-1300) EEC PRO bezeichnet.

Auch beim OZD Profi 12M G12(-1300) EEC PRO dürfen die DIL-Schalter nur bei Umgebungstemperaturen 0 °C bis +60 °C betätigt werden. 4) Sendeleistung Default

5) Sendeleistung Reduced

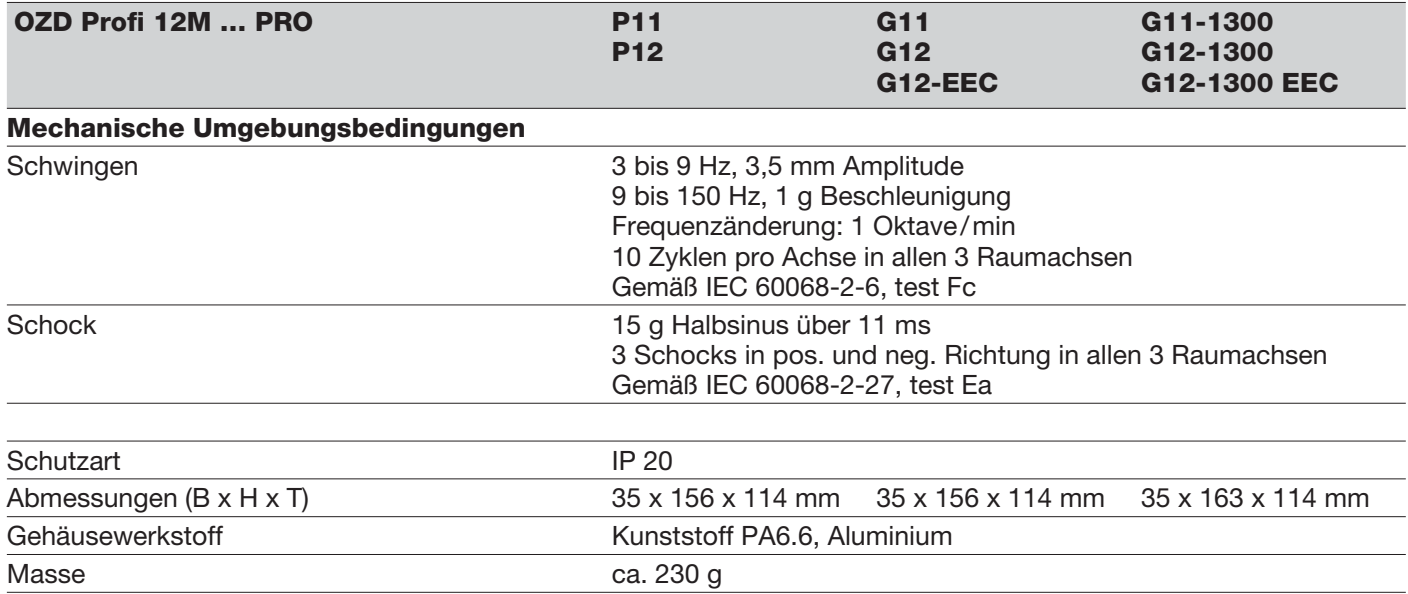

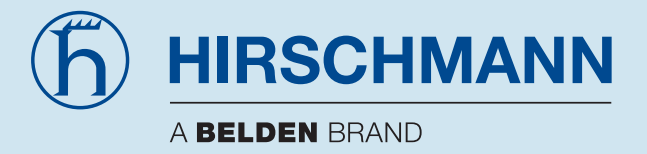

Hirschmann Automation and Control GmbH Stuttgarter Strasse 45 - 51 72654 Neckartenzlingen **Deutschland** 

Tel.: +49 (0)1805 14-1538 Fax: +49 (0)7127 14-1551 E-mail: HAC.Support@Belden.com Internet: http://www.hirschmann.com